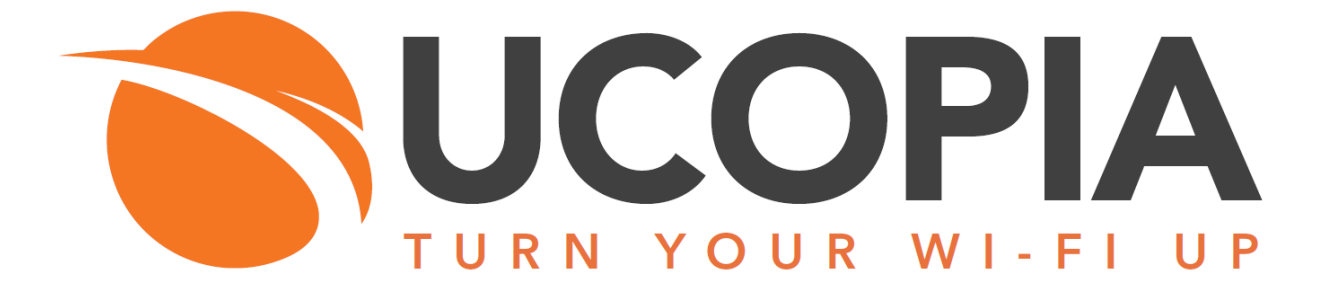

# UCOPIA Command Line Interface

Version 5.0

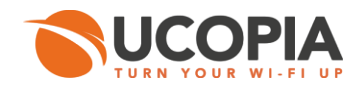

# Table des matières

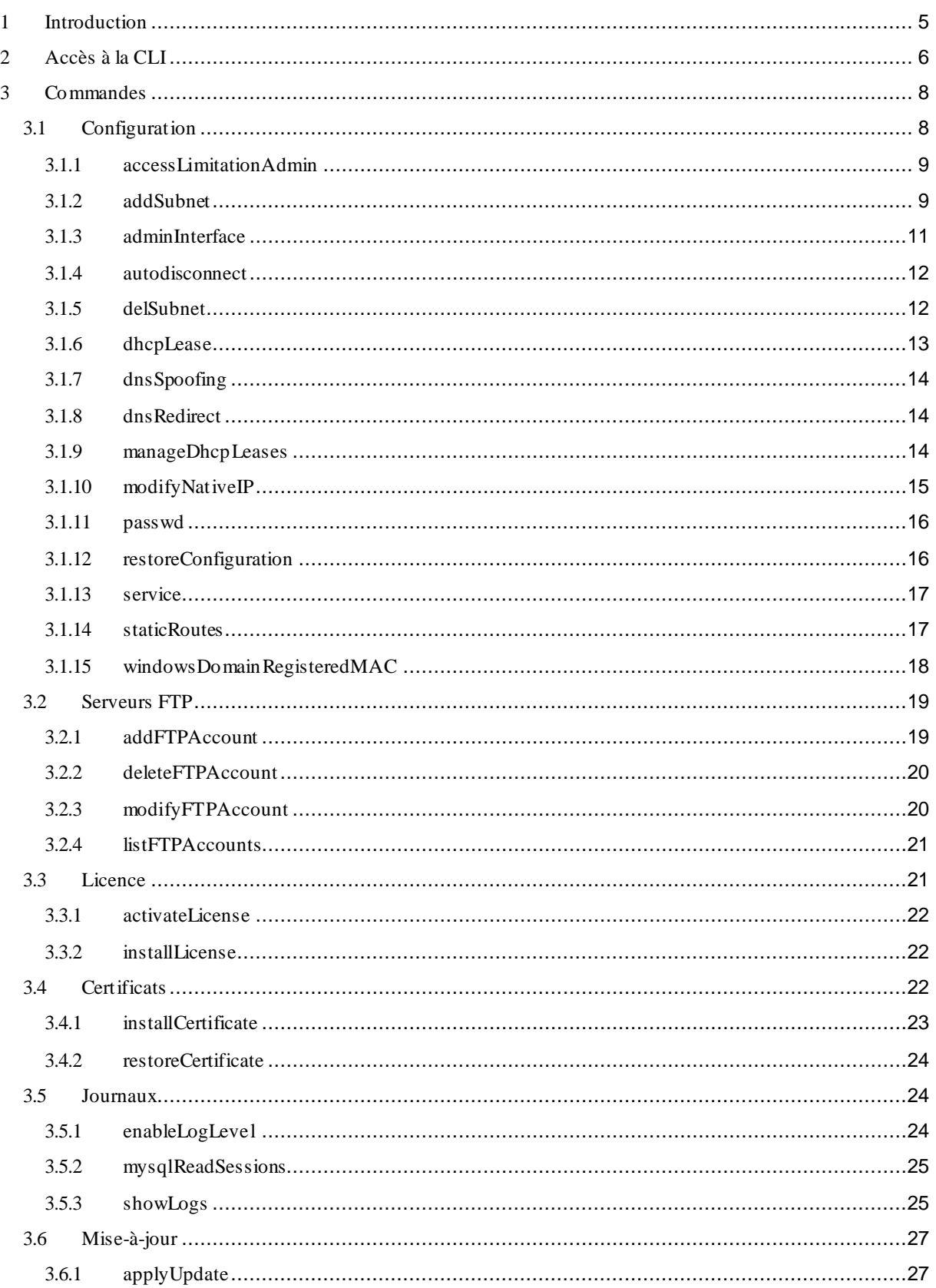

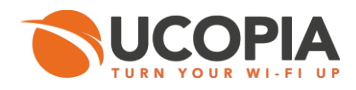

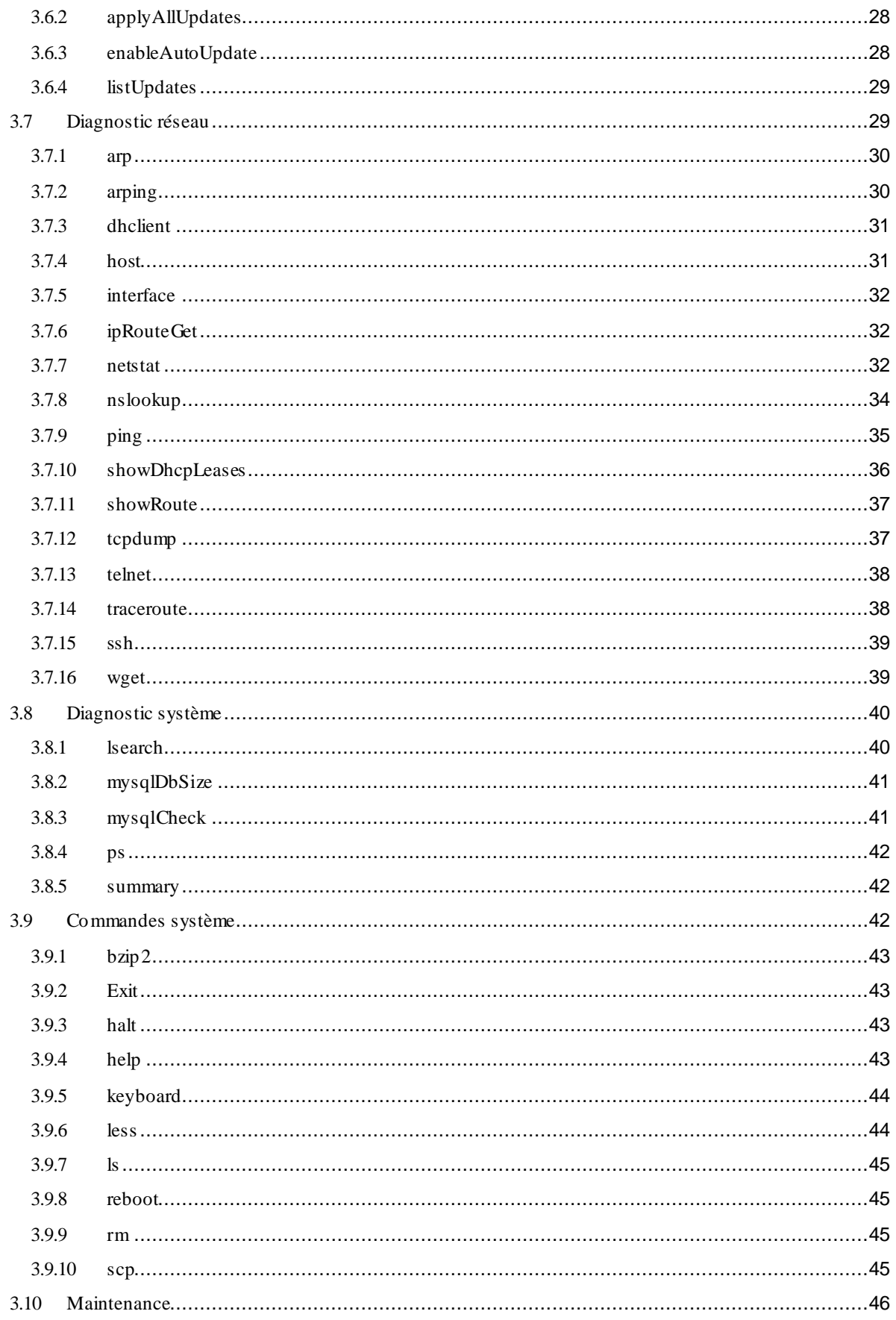

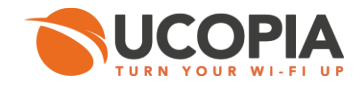

<span id="page-3-0"></span>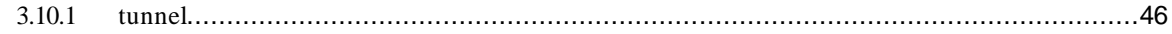

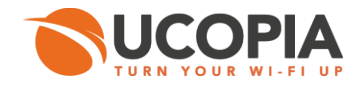

# 1 Introduction

Ce document décrit la CLI (*Command Line Interface*) UCOPIA. Ce langage donne accès à certaines commandes réseau, système ou administration avancée.

La CLI permet également de diagnostiquer d'éventuels dysfonctionnements.

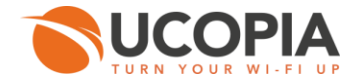

# <span id="page-5-0"></span>2 Accès à la CLI

La CLI est accessible de trois façons : via l'outil Web d'administration, en se connectant sur le contrôleur UCOPIA avec un écran et un clavier, ou encore par connexion SSH sur le contrôleur UCOPIA (sur un VLAN d'administration).

Pour accéder à la CLI depuis l'outil d'administration Web, cliquez sur l'item **« Accès CLI** » de la barre de menus.

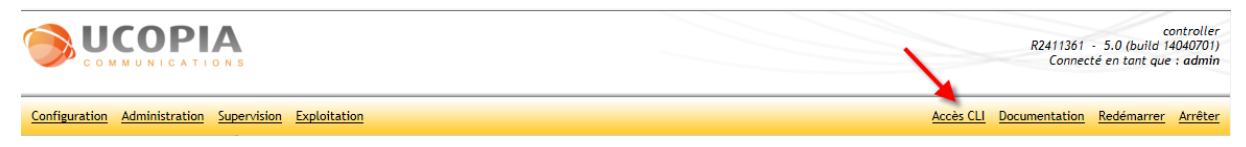

*Figure 2.1. Accès CLI depuis l'outil d'administration*

La page suivante s'affiche.

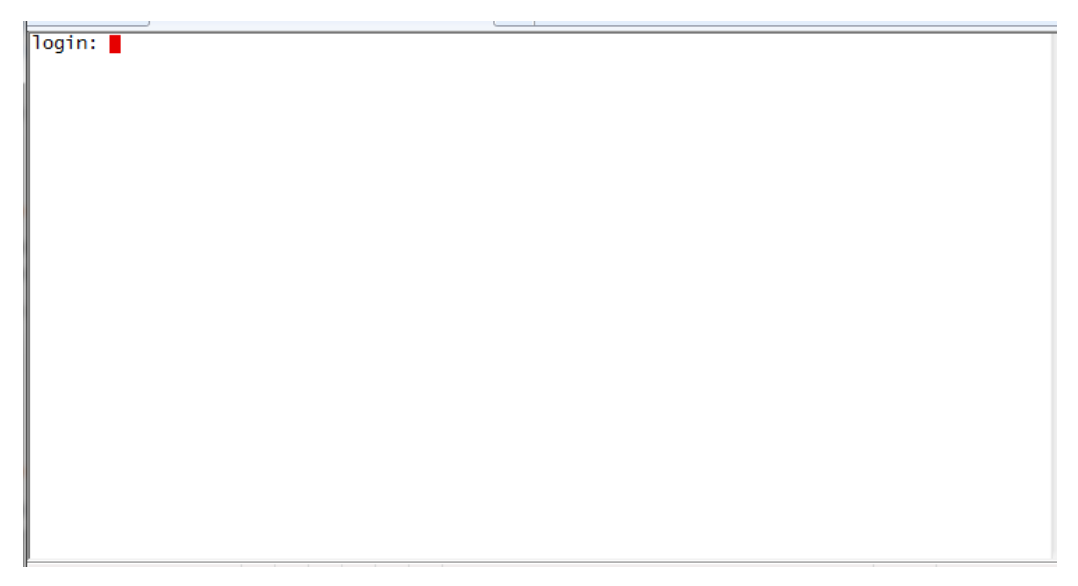

*Figure 2.2. Page d'authentification CLI*

Entrer le login et le mot de passe. Le prompt s'affiche.

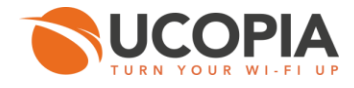

```
controller login: admin
admin@controller's password:
UCOPIA
       Production name
                        SV200
                       R2411361
       Serial number
                       product<br>5.0
       Production type
       Current version
                       14040701
       Current build
       Last upgrade
        Command Line Interface
Welcome
Please use '?' to display context command help<br>Write the command name followed by '?' to display help about this command
Example : ping ?, will display Ping command help (The ? won't be visible)
>
```
*Figure 2.3. Authentification CLI*

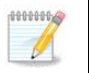

#### **Note**

Les identifiants de connexion (login/mot de passe) sont admin/ bhu85tgb.

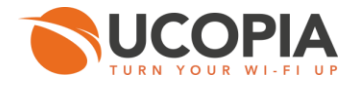

# <span id="page-7-0"></span>3 Commandes

Pour afficher la liste des commandes disponibles, utilisez la touche « **?** »

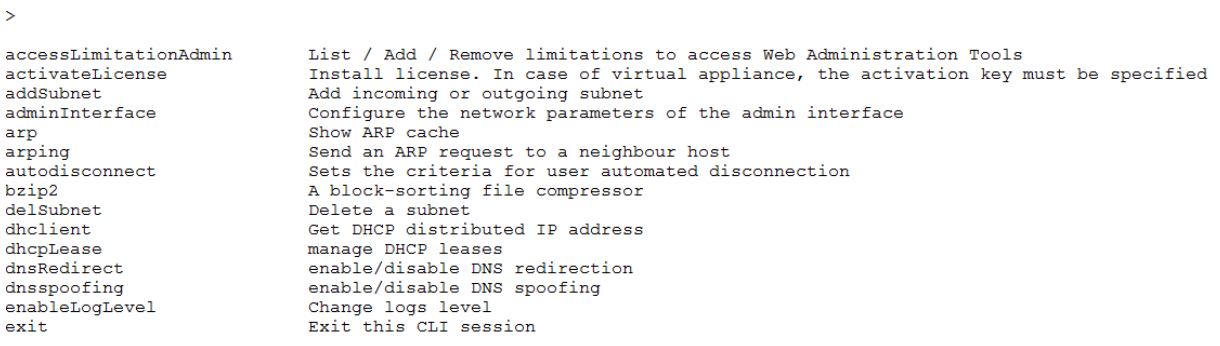

*Figure 3.1. Liste des commandes CLI*

Les commandes peuvent se classer en plusieurs catégories :

# <span id="page-7-1"></span>3.1 Configuration

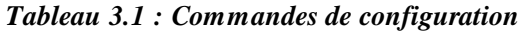

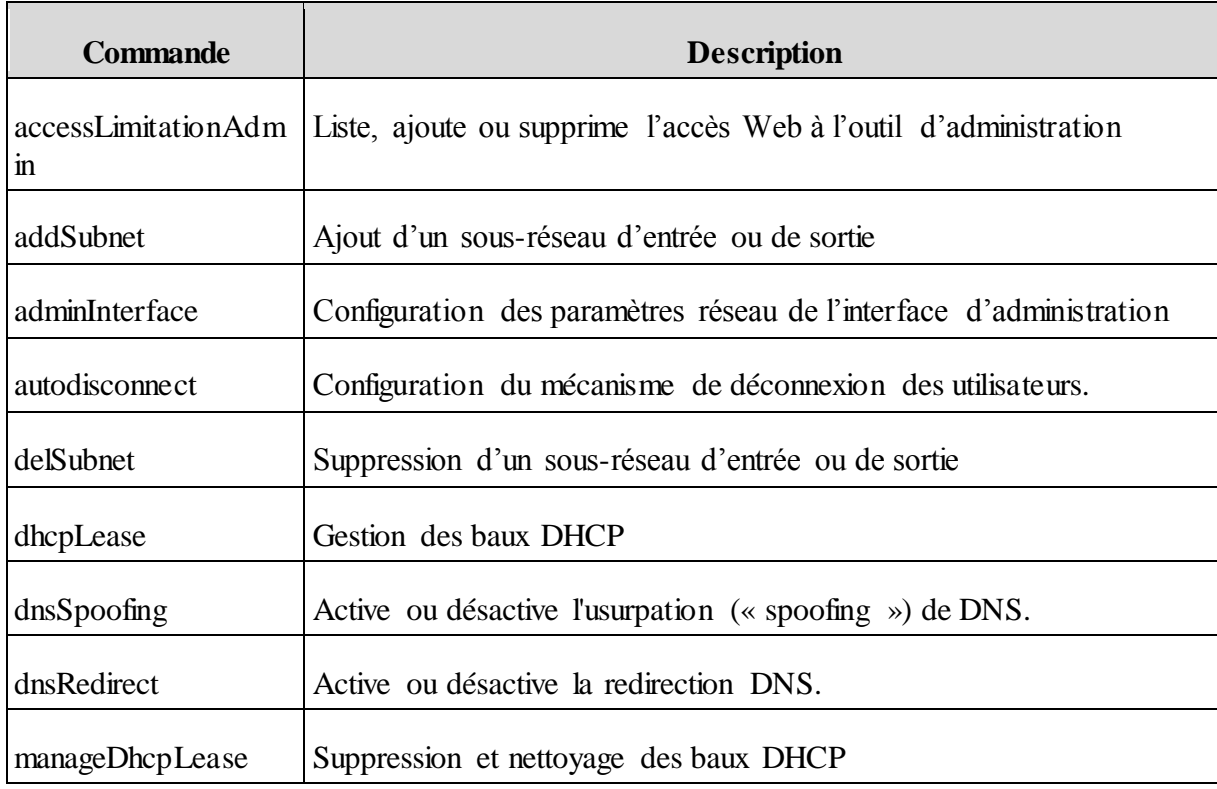

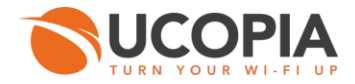

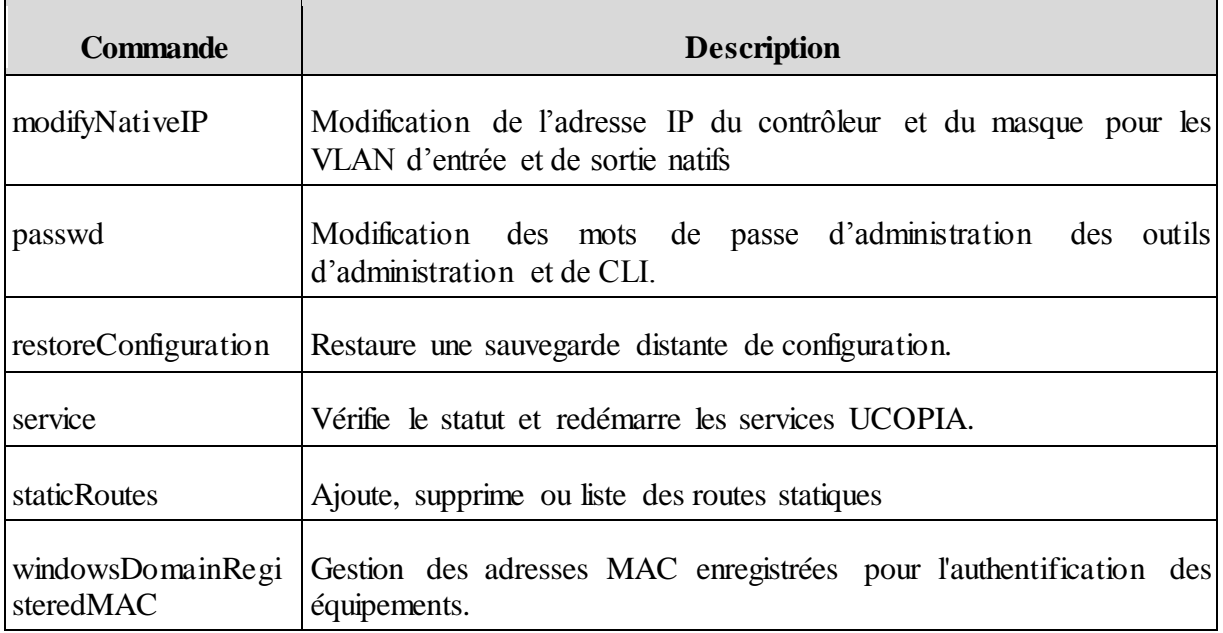

#### <span id="page-8-0"></span>3.1.1 accessLimitationAdmin

Liste, ajoute ou supprime l'accès Web à l'outil d'administration.

> accessLimitationAdmin [-A action] [-I interface]

#### *Options :*

- *-A action (list/add/del)* : choix de l'action à réaliser (lister, ajouter, supprimer). T.
- *-I interface* : choix de l'interface sur laquelle il est possible de limiter ou d'autoriser l'accès П a l'outil d'administration. Pour les interfaces de sortie, utilisez *out* ou *outX* et pour les interfaces d'entrée, utilisez *in* ou *inY* (X et Y étant les numéros des VLAN concernés)

#### **Exemples :**

Pour retirer l'accès sur le VLAN d'entré 1

> accesLimitationAdmin –A del –I in1

П Pour ajouter l'accès sur le VLAN d'entré 1

> accesLimitationAdmin –A add –I in1

#### <span id="page-8-1"></span>3.1.2 addSubnet

Ajouter un sous-réseau d'entrée ou de sortie

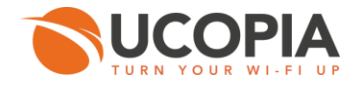

> addSubnet <subnet\_type> <subnet\_ip> <netmask> [-i vlan\_id] [-c controller\_ip] [-g gateway] [-l label] [-k comment] [-z zone] [-a admin\_access] [-A deleg\_access] [-d dhcp\_state] [-r router] [-S dns] [-R range] [-N ntp] [-w netbios] [-D domain]

- *subnet\_type* : type de sous-réseau ((local-in | local-out | remote-in). local-in et local-out correspondent à des VLANs d'entrée ou de sortie. remote-in à un sous-réseau de sortie.
- *subnet\_ip* :l'adresse IP du sous-réseau
- *netmask* : le masque du sous-réseau

#### *Options :*

- *-i vlan\_id* : [Obligatoire pour : local-in / local-out ] L'ID du VLAN pour le VLAN d'entré ou de sortie []
- *-c controller\_ip* : [Obligatoire pour : local-in / local-out ] L'adresse IP du contrôleur pour les réseaux d'entrée et de sortie []
- *-g gateway* : [Obligatoire pour : local-out ] L'adresse de la passerelle pour les sous-réseaux  $\mathbf{r}$ de sortie []
- *-l label* : [Obligatoire pour : local-out / remote-in ] Label pour les sous-réseaux d'entrée (à mettre entre double quote, ex : -l « mon label » []
- *-k comment* : [Optionnel pour : local-out / remote-in] Un commentaire libre pour les sous-**The State** réseaux d'entrée (à mettre entre double quote, ex : -k « mon commentaire » []
- *-z zone :* [Optionnel pour : local-out / remote-in] Une zone existante pour le sous-réseau n d'entrée [Défaut]
- *-a admin\_acess :* [Optionnel pour : tous les types] Access à l'outil d'administration [y]
- *-A deleg\_acess :* [Optionnel pour : tous les types] Access au portail de délégation [y]
- *-A dhcp\_state :* [Optionnel pour : local-out / remote-in] DHCP sur le sous-réseau d'entrée П  $(y/n)$  [n]
- *-r router :* [Obligatoire si dhcp\_state = y ] la passerelle pour le sous réseau [] T.
- П *-S dns :* [Obligatoire si dhcp\_state = y ] le DNS pour le sous réseau []
- *-R range :* [Optionnel pour dhcp\_state ] les intervalles d'adresses IP pour le sous réseau n (séparés par un '-') []
- *-N ntp* : [Optionnel pour dhcp\_state ] le serveur NTP pour le sous réseau []  $\mathcal{L}_{\mathcal{A}}$
- *-w netbios :* [Optionnel pour dhcp\_state ] le serveur netbios (wins) pour le sous réseau []
- *-D domain* : [Optionnel pour dhcp\_state ] le nom de domaine pour le sous réseau [] n

#### **Exemple :**

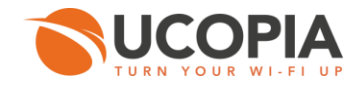

 $>$  addSubnet local-in 192.168.10.0 255.255.255.0 -i 10 -c 192.168.10.254 -l label10 -k "Commentaire" -a y -A y -d y -r 192.168.10.254 -S 192.168.10.254 -R 192.168.10.10- 192.168.10.200 -N 192.168.10.254 -w 192.168.10.25 Checking values… Adding local-in 'label10'… Reconfiguring and restarting services… Incoming subnet 'label10' added successfully

#### <span id="page-10-0"></span>3.1.3 adminInterface

Permet de configurer les paramètres réseaux pour l'interface d'administration.

> adminInterface [action] [-a autonego] [-s speed] [d duplex] [-m mtu] [-i ip\_address] [-n netmask]

action : get/set (afficher ou modifier la configuration) ou 'help' (afficher l'aide) [get] T.

#### *Options :*

- *-a autonego* : active ou désactive l'auto-négociation (y|n) [] m
- *-s speed* : définit la vitesse (10 ou 100 Mb/s) [] m
- *-d duplex* : définit le duplex (half ou full) [] П
- *-m mtu* : définit la MTU [] **The State**
- *-i ip\_address* : l'adresse IP du contrôleur []
- *-n netmask* : le masque réseau pour l'interface d'administration []

#### **Exemple :**

> adminInterface set -a y -s 100 -d full -m 1500 -i 192.168.0.1 -n 255.255.255.0

[NOTICE] admin interface available

- [NOTICE] admin interface will be configured
- [NOTICE] adding vlan in
- [NOTICE] adding vlan out
- [NOTICE] rewrite /etc/network/interfaces succeeded

[NOTICE] Configuring ifplugd daemon on interfaces 'eth0 eth1 eth2 eth3'

#### mounting admin

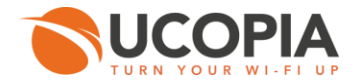

#### <span id="page-11-0"></span>3.1.4 autodisconnect

Permet de configurer le mécanisme de déconnexion des utilisateurs.

> autodisconnect [action] [-p period] [-m mode] [-l layer] [-n nb\_checks]

action : get/set (afficher ou modifier la configuration) ou 'help' (afficher l'aide) [get] П

#### *Options :*

- *-p period* : période entre deux vérifications de la connexion des utilisateurs (en secondes)  $\prod$
- *-m mode* : valeurs possibles : 'passive' ou 'active'. En mode passif, les données réseau disponibles dans le contrôleur sont utilisées pour détecter la présence de l'appareil. En mode actif, l'appareil sera sollicité pour détecter sa présence sur le réseau. Le mode actif n'est disponible que lorsque la couche 2 est utilisée []
- *-l layer* : valeurs possibles : 2 (Ethernet) ou 3 (IP). Le niveau de couche réseau sur lequel le démon va fonctionner []
- *-n nb\_checks* : nombre de vérifications échouées entraînant la déconnexion de l'utilisateur  $\prod$

#### **Exemples :**

- Affichage de la configuration *auto-disconnect* :
	- > autodisconnect get period: 60 nb\_checks: 5 mode: passive layer: 2
- Configuration de *auto-disconnect* pour vérifier la connexion toutes les 10 secondes et **In** enclencher la déconnexion après 3 tentatives :

 $>$  autodisconnect set -p 10 -n 3 Reloading autodisconnect service: autodisconnect.

#### <span id="page-11-1"></span>3.1.5 delSubnet

Suppression d'un sous-réseau

> delSubnet <subnet\_type> [-i vlan\_id] [-s subnet\_ip] [-n netmask]

*subnet\_type* : type du sous-réseau (local-in | local-out | remote-in)

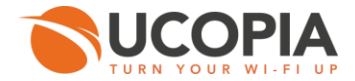

#### *Options :*

- *vlan\_id* : [Obligatoire pour : local-in / local-out] le nom du VLAN entrant ou sortant. П
- *subnet\_ip* : [Obligatoire pour : remote-in] l'adresse IP du sous-réseau pour le réseau distant entrant.
- *netmask* : [Obligatoire pour : remote-in] le masque réseau pour le réseau distant entrant.

#### **Exemple :**

> delSubnet local-in -i 10 -s 192.168.10.0 -n 255.255.255.0

Deleting VLAN 10...

Reconfiguring and restarting services...

The incoming VLAN 10 deleted successfully.

#### <span id="page-12-0"></span>3.1.6 dhcpLease

#### Gestion des baux fixes DHCP

dhcp\_lease [command] [name] [mac] [ip]

#### *Options :*

- *command* : lister, ajouter ou supprimer un bail DHCP (list add delete) [list] П
- *name* : le nom du sous-réseau [] m
- *mac* : adresse MAC du bail DHCP [] m
- *ip*: adresse IP du bail DHCP []

#### **Exemples :**

Ajouter un bail DHCP

> dhcpLease add in3 01:02:03:04:05:06 192.168.250.6

#### Supprimer un bail DHCP

> dhcpLease delete in3 01:02:03:04:05:06

Lister les baux fixes DHCP existants

```
> dhcpLease list
### Subnet in3
# MAC : 01:02:03:04:05:06, IP : 192.168.250.6
```
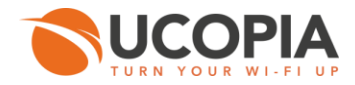

#### <span id="page-13-0"></span>3.1.7 dnsSpoofing

Active ou désactive l'usurpation (« spoofing ») de DNS.

> dnsSpoofing <action>

*action* : enable|disable (active on désactive la fonctionnalité) H

#### **Exemples :**

Activation du spoofing DNS

> dnsSpoofing enable Restarting DNS forwarder: dnsmasq.

Désactivation du spoofing DNS П

> dnsSpoofing disable Restarting DNS forwarder: dnsmasq.

#### <span id="page-13-1"></span>3.1.8 dnsRedirect

Active ou désactive la redirection DNS.

> dnsRedirect <action>

*action* : enable|disable (active on désactive la configuration) E

#### **Exemples :**

Activation de la redirection DNS

> dnsRedirect enable

Désactivation de la redirection DNS

> dnsRedirect disable

<span id="page-13-2"></span>3.1.9 manageDhcpLeases

Suppression et nettoyage des baux DHCP

manageDhcpLeases [-A action] [-I interface]

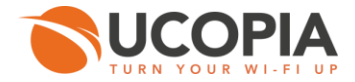

#### *Options :*

- *-A action* : l'action que vous voulez faire. (clean | remove) []
	- *Clean* : tous les baux DHCP actifs seront testés (arping sur les adresses IP) et supprimés s. si il n'y a aucune réponse.
	- *Remove* : supprimer tous les baux DHCP.
- *-I interface* : Type de l'interface à nettoyer. Utiliser **in** ou **inX** (X étant un numéro de VLAN) (seulement pour l'action clean) []

#### **Exemples :**

Nettoyer les baux DHCP de l'interface in3

> manageDhcpLeases -A clean –I in3 !!!!! !!!!! !!!!! !!!!! !!!!! !!!!! !!!!! !!!!! !!!!! ! CAUTION: All modifications will be done at your own risks. ! Every active lease will be tested (arping on IP address) and removed if there is no response. ! DHCP server will be down during this operation. ! Only in3 iface leases will be parsed. ! ! Do you wish to continue ? (y/N) !!!!! !!!!! !!!!! !!!!! !!!!! !!!!! !!!!! !!!!! !!!!! y Stopping ISC DHCP server: dhcpd. Starting ISC DHCP server: dhcpd. Please check the DHCP logs with the CLI showLogs command. + Cleaning leases on in3 [ DONE ]

#### Supprimer tous les baux DHCP П

> manageDhcpLeases -A remve !!!!! !!!!! !!!!! !!!!! !!!!! !!!!! !!!!! !!!!! !!!!! ! CAUTION: All modifications will be done at your own risks. ! All the DHCP leases will be removed. ! DHCP server will be down during this operation. ! ! Do you wish to continue ? (y/N) !!!!! !!!!! !!!!! !!!!! !!!!! !!!!! !!!!! !!!!! !!!!! y Stopping ISC DHCP server: dhcpd. Starting ISC DHCP server: dhcpd. Please check the DHCP logs with the CLI showLogs command. + Deleting leases on all incomming ifaces [ DONE ]

<span id="page-14-0"></span>3.1.10 modifyNativeIP

Modifie les adresses IP et les masques réseaux des VLANs natifs entrants et sortants.

> modifyNativeIP <vlan\_type><controller\_ip> <netmask> [-g gateway]

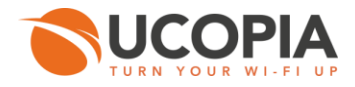

- *vlan\_type* : type du VLAN natif [in | out]. n
- *controller\_ip* : la nouvelle adresse IP du contrôleur.
- *netmask* : la nouveau masque réseau du contrôleur.

#### *Options :*

*-g gateway* : l'adresse de la passerelle pour le VLAN natif sortant [].

#### **Exemple :**

> modifyNativeIP in 192.168.200.254 255.255.255.0

DHCP configuration will be deactivated on the native incoming network

Checking values...

Modifying native incoming network...

Reconfiguring and restarting services...

Native incoming network modified successfully.

#### <span id="page-15-0"></span>3.1.11 passwd

Modifie les mots de passe d'administration des outils d'administration et de CLI.

> passwd <type>

*type* : web | cli (web pour l'outil d'administration).

#### <span id="page-15-1"></span>3.1.12 restoreConfiguration

Restaure une sauvegarde distante de configuration.

> restoreConfiguration <url> [-r recursive] [-c continue] [--no-check-certificate no\_check\_certificate] [- passive-ftp passive\_ftp] [--no-proxy no\_proxy] [--proxy-ip proxy\_ip] [--proxy-port proxy\_port] [--proxy-user username] [--proxy-passwd passwd] [--no-reboot no\_reboot]

*url* : adresse du fichier contenant la sauvegarde de la configuration.

#### *Options :*

- *-r* : activer le téléchargement récursif [n]
- *-c* : continuer le téléchargement d'un fichier partiellement téléchargé [n]

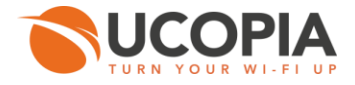

- *--no-check-certificate* : ne pas essayer de valider le certificat SSL du serveur [n] П
- *--passive-ftp* : FTP mode passif [n] п
- *--no-proxy* : ne pas utiliser de proxy [n]
- *--proxy-ip proxy\_ip* : nom ou adresse IP d'un serveur proxy []
- *--proxy-port proxy\_port* : port du serveur proxy (1..65535) [] m
- *--proxy-user username* : nom d'utilisateur pour l'authentification sur un serveur proxy [] n
- *--proxy-passwd passwd* : mot de passe pour l'authentification sur un serveur proxy []
- *--no-reboot* : ne pas redémarrer le serveur [n]

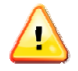

#### **Avertissement**

Le redémarrage doit être effectué pour terminer la restauration.

<span id="page-16-0"></span>3.1.13 service

Permet de vérifier le statut et de redémarrer les services UCOPIA.

> service <service> <action>

- *action* : restart | status ш
- *service* : arp-protect, authserver, autodisconnect, dhcp, dns, high-availability, ldap, ldapmonitor, time-server, printers, printers-sharing, radius, sql, ssh, web-proxy, webserver, zeroconf-ip.

#### **Exemple :**

Statut des services de proxy configurés dans le contrôleur UCOPIA.

> service proxy status

privoxy (pid 3093) est en cours d'exécution... squid (pid 3183) est en cours d'exécution...

#### <span id="page-16-1"></span>3.1.14 staticRoutes

Ajoute, supprime ou liste des routes statiques.

> staticRoutes [action] [-s subnet] [-n netmask] [-g gateway] [-i interface]

■ *action* : add | del | list | help

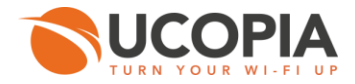

#### *Options :*

- *-s subnet* : l'adresse du sous-réseau distant [] n
- *-n netmask*: le masque du sous-réseau distant []
- *-g gateway*: la passerelle qui doit être utilisée pour joindre le sous-réseau distant []
- *-i interface*: l'interface qui doit être utilisée par la routes statique []

#### **Exemple :**

> staticRoutes add -s 10.0.10.0 -n 255.255.255.0 -g 192.168.213.1 -i in  $\mathbf{L}$ > staticRoutes list Current routes: net 10.0.10.0 netmask 255.255.255.0 gw 192.168.213.1 dev in  $\rightarrow$ > staticRoutes add -s 10.0.40.0 -n 255.255.255.0 -g 192.168.8.1 -i in800  $\mathbf{L}$ > staticRoutes list Current routes: net 10.0.10.0 netmask 255.255.255.0 gw 192.168.213.1 dev in net 10.0.40.0 netmask 255.255.255.0 gw 192.168.8.1 dev in800  $>$ > staticRoutes del -s 10.0.40.0 -n 255.255.255.0 -g 192.168.8.1 -i in800  $\mathbf{L}$ > staticRoutes list Current routes: net 10.0.10.0 netmask 255.255.255.0 gw 192.168.213.1 dev in

#### <span id="page-17-0"></span>3.1.15 windowsDomainRegisteredMAC

Permet de gérer les adresses MAC enregistrées pour l'authentification des appareils.

> windowsDomainRegisteredMAC [-A action] [mac\_address]

- *-A action* : l'action à effectuer. *list* : afficher toutes les adresses MAC de la liste. *del* : supprimer l'adresse MAC fournie de la liste. (list | del) [list]
- *mac\_address* : adresse MAC à trouver ou supprimer []

#### **Exemple :**

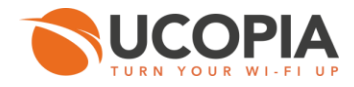

#### Affichage des adresses MAC enregistrées **The State**

> windowsDomainRegisteredMAC ##### Display all MAC addresses list 00:1D:E0:62:D6:05 00:0c:f1:4c:2e:a9

#### <span id="page-18-0"></span>3.2 Serveur FTP

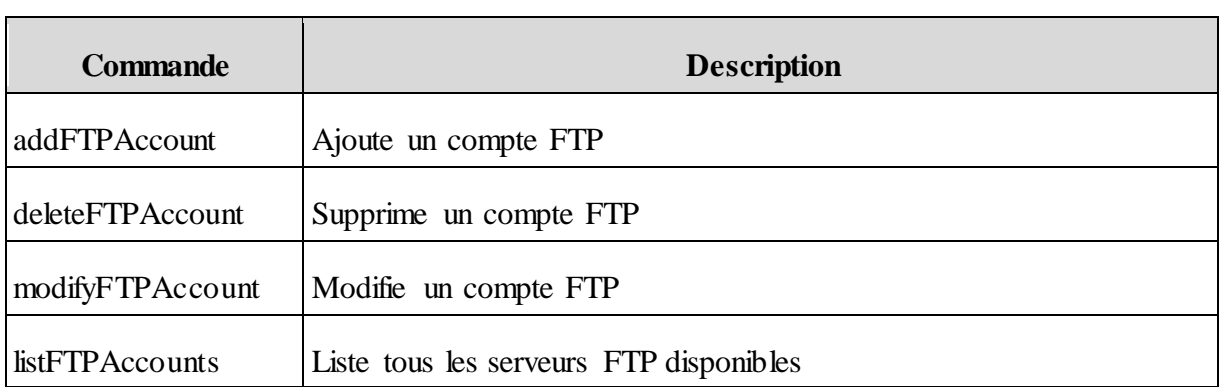

#### *Tableau 3.2. Commande de gestion des serveurs FTP*

#### <span id="page-18-1"></span>3.2.1 addFTPAccount

Ajoute un compte FTP

> addFTPAccount <accountId> <host> <port> <securedMode> <communicationMode> <login> <path>

- *accountId*: nom du compte П
- *host* : adresse IP/DNS du serveur FTP T.
- *port* : numéro de port m
- *secureMode* : connextion sécurisée (on|off) П
- *communicationMode*: mode de communication (passive|active) г
- *login* : identifiant de connexion sur le compte П
- *path*: chemin pour accéder au compte П

#### **Exemple :**

> addFTPAccount account1 host1 21 on active login2 /updates

User password:

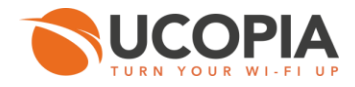

Account 'account1 added

#### <span id="page-19-0"></span>3.2.2 deleteFTPAccount

#### Supprime un compte FTP.

> deleteFTPAccount <accountId>

*accountId*: nom du compte

#### **Exemple :**

.

> deleteFTPAccount account1

#### Account 'account1 deleted

#### <span id="page-19-1"></span>3.2.3 modifyFTPAccount

Modifie un compte FTP.

```
> modifyFTPAccount <accountId> <host> <port> <securedMode> <communicationMode> <login>
<path>
```
- *accountId*: nom du compte П
- *host* : adresse IP/DNS du serveur FTP n
- *port* : numéro de port m
- *secureMode* : connexion sécurisée (on|off) П
- *communicationMode*: mode de communication (passive|active)
- *login* : identifiant de connexion sur le compte m
- *path*: chemin pour accéder au compte m

#### **Exemple :**

> modifyFTPAccount account1 host1 21 off active login2 /updates

User password:

Account 'account2 modifed

**Commandes** 

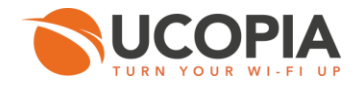

#### <span id="page-20-0"></span>3.2.4 listFTPAccounts

Liste tous les comptes FTP.

> listFTPAccounts [detailed]

*Options*

*detailed* : liste détaillée (y|n) [n]

# **Exemple :**

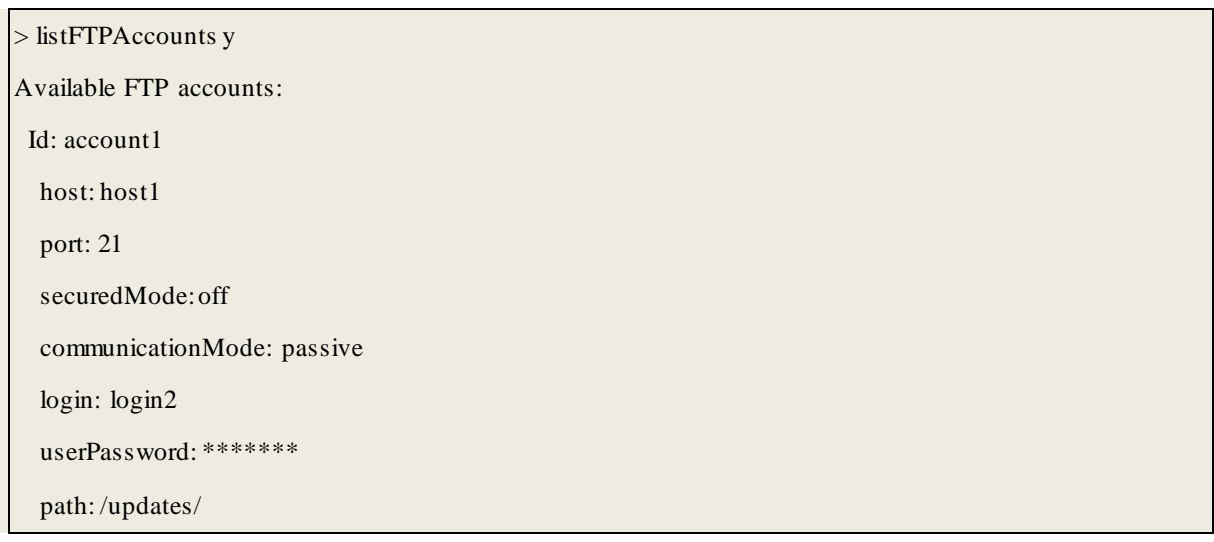

#### <span id="page-20-1"></span>3.3 Licence

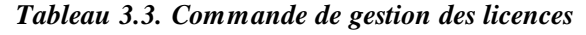

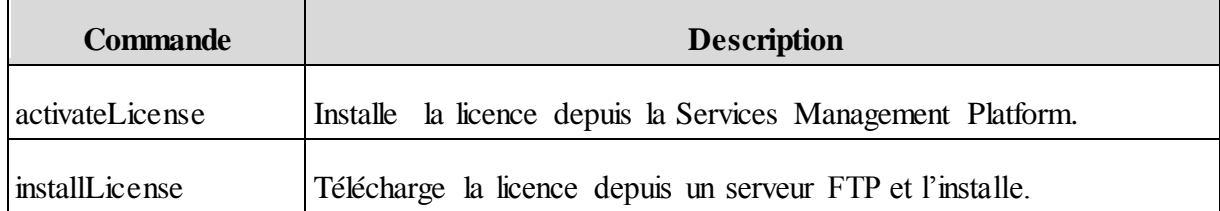

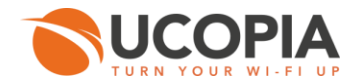

#### <span id="page-21-0"></span>3.3.1 activateLicense

Installe la licence depuis la Services Management Platform. Cette commande nécessite par conséquent un accès Internet. En cas de machine virtuelle, il faudra spécifier la clé d'activation

> activateLicense <reseller\_lastname> <reseller\_firstname> <reseller\_mail> <reseller\_phone> <customer\_lastname> <customer\_firstname> <customer\_mail> <customer\_phone> [-k activation\_key]

- *reseller\_lastname* : le nom du revendeur г
- *reseller\_firstname* : le prénom du revendeur
- *reseller\_mail* : l'adresse mail du revendeur
- *reseller\_phone* : le numéro de téléphone du revendeur
- *customer\_lastname* : le nom du client
- **■** *customer firstname* : le prénom du client
- *customer\_mail* : l'adresse email du client
- *customer\_phone* : le numéro de téléphone du revendeur

#### *Options :*

*-k activation\_key* : la clé d'activation du contrôleur sur machine virtuelle (ex: 876GT-564FR-5RDE3-GFDR4) []

#### <span id="page-21-1"></span>3.3.2 installLicense

Télécharge la licence depuis un serveur FTP et l'installe.

> installLicense <license\_link>

*license\_link* : le lien permettant d'accéder à la licence.

#### **Exemple :**

> installLicense <ftp://user:password@host/license.tgz>

INSTALLING LICENSE: OK

#### <span id="page-21-2"></span>3.4 Certificat

#### *Tableau 3.4.. Commande de gestion des certificats*

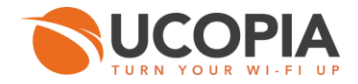

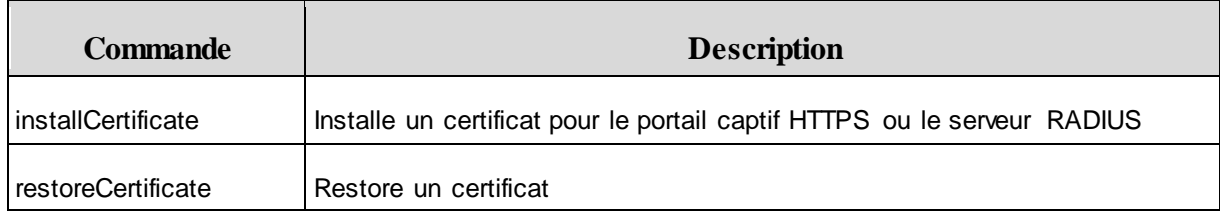

#### <span id="page-22-0"></span>3.4.1 installCertificate

Installe un certificat pour le portail captif HTTPS ou le serveur RADIUS.

 $|$ installCertificate <type> <ca\_file> <cert\_file> <server\_key>

- *type*: type du certificat (HTTPS/RADIUS)
- *ca\_file* : certificat de l'Authorité de certification (CA)
- *cert\_file* : certificat du contrôleur
- *server\_key*: clé privée du certificat contrôleur

#### **Exemples :**

- > installCertificate https <ftp://user:password@host/certs/cacert.pem>
- > <ftp://user:password@host/certs/server.pem>
- > [ftp://user:password@host/certs/server\\_key.pem](ftp://user:password@host/certs/server_key.pem)
- Private key password:

Downloading cacert.pem

Downloading server.pem

- Downloading server\_key.pem
- Installing HTTPS certificates
- > installCertificate radius
- > <ftp://user:password@host/certs/radius/ca.validation.lan.pem>
- > <ftp://user:password@host/certs/radius/radius.validation.lan.pem>
- > [ftp://user:password@host/certs/radius/radius\\_priv\\_key.pem](ftp://user:password@host/certs/radius/radius_priv_key.pem)

Private key password:

Downloading ca.validation.lan.pem

Downloading radius.validation.lan.pem

Downloading radius\_priv\_key.pem

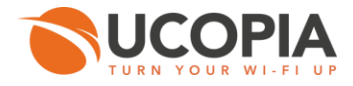

Installing Radius certificates

<span id="page-23-0"></span>3.4.2 restoreCertificate

Restore un certificat HTTPS ou RADIUS.

restoreCertificate <type>

*type*: type du certificat (HTTPS/RADIUS) П

#### **Exemples :**

> restoreCertificate https

Restoring https certificate

https certificates restored

#### <span id="page-23-1"></span>3.5 Journaux

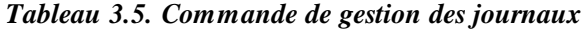

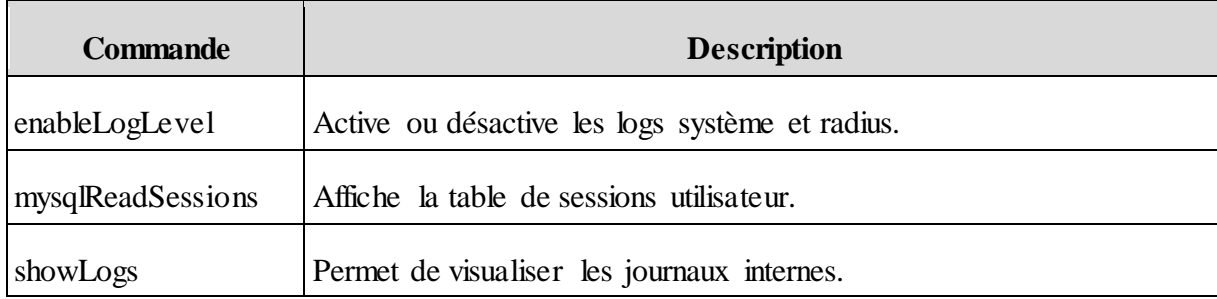

<span id="page-23-2"></span>3.5.1 enableLogLevel

Définit les niveaux de détail des journaux du système, PMS et Radius.

> enableLogLevel <type> <level>

- *type* : core | pms | radius (cœur du contrôleur UCOPIA, PMS ou RADIUS)
- *level* : niveau de debug

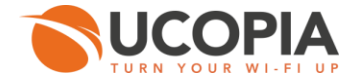

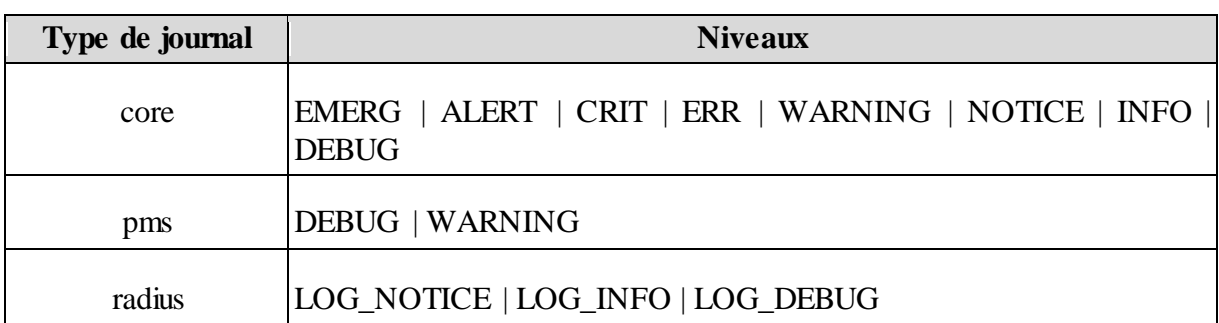

#### *Tableau 3.6. Niveaux de journalisation disponibles*

#### **Exemple :**

> enableLogLevel core WARNING

#### <span id="page-24-0"></span>3.5.2 mysqlReadSessions

Affiche la table de sessions utilisateur.

> mysqlReadSessions

#### **Exemple :**

```
> mysqlReadSessions
192.168.14.234 00:27:10:0b:b9:74 seb MODAPPAPI UCOPIA 2014 1
192.168.14.237 3c:74:37:11:11:b3 pat MODAPPAPI UCOPIA 2014 1
192.168.14.232 E0:F8:47:56:A6:87 greg MODMAC UCOPIA 2014 1
```
<span id="page-24-1"></span>3.5.3 showLogs

Permet de visualiser les journaux internes.

> showLogs [type] [-n rows\_number]

#### *Options :*

- *type* : all | radius | core | autodisconnect | dhcp | pms [all] П
- *-n N* : effectuer le filtrage sur les N derniers évènements du log [1000] m

## **Exemples :**

Pour visualiser les journaux DHCP : showLogs dhcp

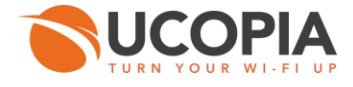

showLogs dhcp > SnowLogs and<br>Apr 15 09:37:21 localhost dhepd: Wrote 1 leases to leases file.<br>Apr 15 09:38:22 localhost dhepd: DHCPREQUEST for 192.168.7.129 from 00:1d:e0:62:d6:05 (SEVEN-PC) via in214: wrong ne<br>Apr 15 09:38:22 localhost Apr 15 09:38:23 localhost dhcpd: DHCPDISCOVER from 00:1d:e0:62:d6:05 via in214<br>Apr 15 09:38:23 localhost dhcpd: DHCPDISCOVER from 00:1d:e0:02:d6:05 (SEVEN-PC) via in214<br>Apr 15 09:38:23 localhost dhcpd: execute\_statement a Apr 15 09:38:23 localhost dhcpd:<br>Apr 15 09:38:23 localhost dhcpd: execute\_statement\_argy[5] = SEVEN-PC<br>DHCPREQUEST\_for\_192.168.214.1 (192.168.214.253) from\_00:1d:e0:62:d6:05 (SEVEN-PC) v Apr 15 09:38:23 localhost dhcpd: DHCPACK on 192.168.214.1 to 00:1d:e0:62:d6:05 (SEVEN-PC) via in214<br>Apr 15 09:38:25 localhost dhcpd: DHCPACK on 192.168.214.1 to 00:1d:e0:62:d6:05 (SEVEN-PC) via in214<br>Apr 15 09:38:26 localh Apr 15 09:40:11 localhost dhcpd: DHCPACK to 192.168.214.1 (00:1d:e0:62:d6:05) via in214  $\sim$ C>

#### Pour visualiser les journaux de connexion d'un utilisateur : showLogs core

> ShowLogs core -n 10<br>Apr 15 09:41:02 localhost authserver [DEBUG] CoreUpdateServer: new connection, threadid-64751, total=1<br>Apr 15 09:41:02 localhost authserver [DEBUG] CoreUpdateServer: unRegister, total=0<br>Apr 15 09:41:0 PHP 15 09:41:48 localhost authserver [DEBUG] Core.authserver.CoreAuthClient[64778]: receivedNessage: 'nn#?/+,00:1D:E0:62:D6:05#?/+,192.168.214.1#?/+,EXT#?<br>RTAL#7/+,PN:nn#7/+,USERADIUS:#7/+,AUTODISCONNECT:#7/+,CALLED\_STATIO Apr 15 09:41:48 localhost authserver [NOTICE] Reading network 'in214' from ucopia.conf<br>Apr 15 09:41:48 localhost authserver [DEBUG] Core.authserver.CoreAuthClient[64778]: userAuthenticate (mn/00:1d:e0:82:d6:05/192.168.214. Apr 15 09:41:48 localhost authserver [DEBUG] Core.authserver.CoreAuthClient[64778]: userAuthenticate (mn/00:1d:e0:82:d6:05/192.168.214.1): found and auth<br>PORTAIL LDAP: local<br>Tid=in214,controllerId=local,siteId=local,ou=sit

#### Pour visualiser les journaux de déconnexion : showLogs autodisconnect

> showLogs autodisconnect<br>Apr 15 09:37:17 localhost keepalived->notify\_all\_DISABLE[13060]: reloading autodisconnect<br>Apr 15 09:37:17 localhost autodisconnect[3248]: reloading configuration<br>Apr 15 09:37:17 localhost autodisc Apr 15 09:37:17 localhost autodisconnect[3248]: using parameters: debug=LO6\_DEBUG, period=60, nb\_checks=5, kern\_CONFIG\_HZ=250, mode=passive, layers=3, pa<br>0.1<br>0.1 199:37:17 localhost autodisconnect[3248]: going to query SQL

Pour visualiser les journaux RADIUS : showLogs RADIUS

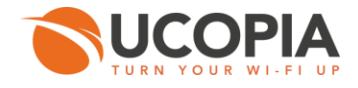

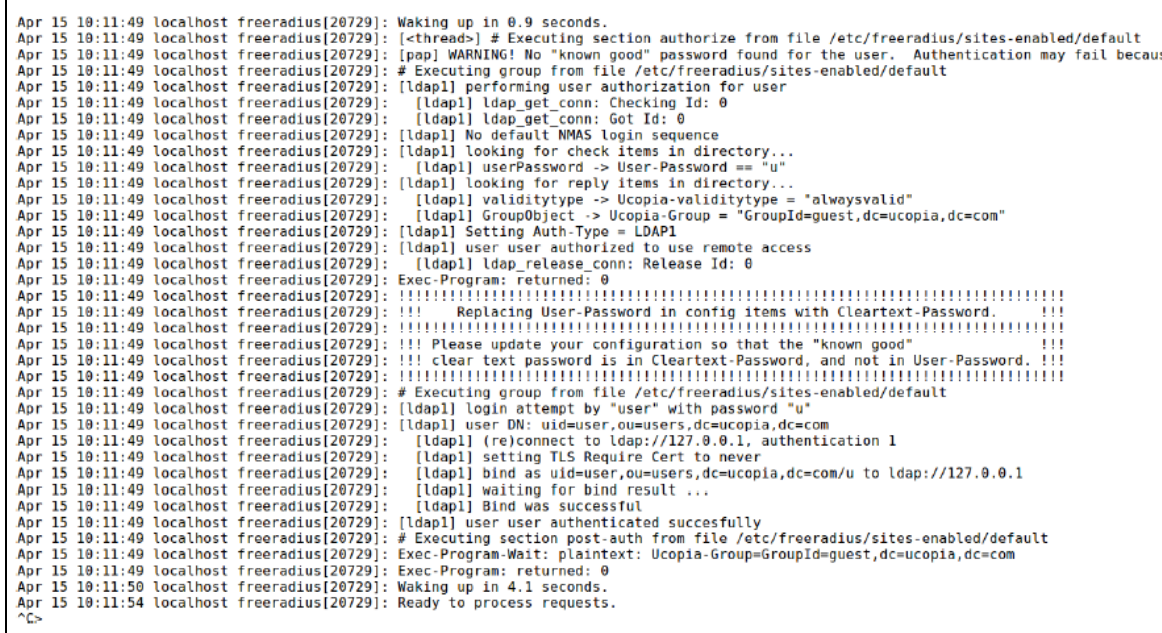

#### <span id="page-26-0"></span>3.6 Mise-à-jour

| <b>Commande</b>  | <b>Description</b>                                                                       |
|------------------|------------------------------------------------------------------------------------------|
| applyUpdate      | Télécharge une mise-à-jour depuis un serveur FTP et l'applique.                          |
| applyAllUpdates  | Télécharge toutes les mises-à-jour disponibles depuis un serveur<br>FTP et les applique. |
| enableAutoUpdate | Autorise ou interdit l'installation automatique des mises-à-jour.                        |
| listUpdates      | Liste toutes les mises-à-jours disponibles.                                              |

*Tableau 3.6. Commandes de gestion des mises-à-jour*

### <span id="page-26-1"></span>3.6.1 applyUpdate

Télécharge une mise-à-jour depuis un serveur FTP et l'applique.

> applyUpdate <ftp\_accountId> <filename>

- ftp\_*accountId*: nom du compte FTP
- *filename*: nom du fichier de la mise-à-jour П

#### **Exemple :**

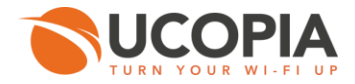

> applyUpdate account1 update\_5.0-b14061605.tar

Applying: update\_5.0-b14061605.tar. Please, wait.

#### <span id="page-27-0"></span>3.6.2 applyAllUpdates

Télécharge toutes les mises-à-jour disponibles depuis un serveur FTP et les applique.

> applyAllUpdates <ftp\_accountId>

ftp\_*accountId*: nom du compte FTP

#### **Exemple :**

> applyAllUpdates account1

Applying in order:

update\_5.0-b14061604.tar

update\_5.0-b14061605.tar

\*\* Applying: update\_5.0-b14061604.tar. Please, wait.

\*\* Applying: update\_5.0-b14061605.tar. Please, wait.

#### <span id="page-27-1"></span>3.6.3 enableAutoUpdate

Autorise ou interdit l'installation automatique des mises-à-jour.

> enableAutoUpdate [enable]

*Options*

*enable*: autorisée (y|n) [y] T.

#### **Exemple :**

> enableAutoUpdate n

Auto update process disabled

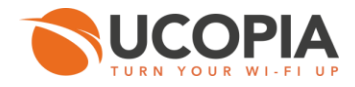

<span id="page-28-0"></span>3.6.4 listUpdates

Liste toutes les mises-à-jours disponibles.

> listUpdates <ftp\_accountId>

ftp\_*accountId*: nom du compte FTP

#### **Exemple :**

> listUpdates test1 Available updates or upgrades: -> update\_5.0-b14061604.tar -> update\_5.0-b14061605.tar

#### <span id="page-28-1"></span>3.7 Diagnostic réseau

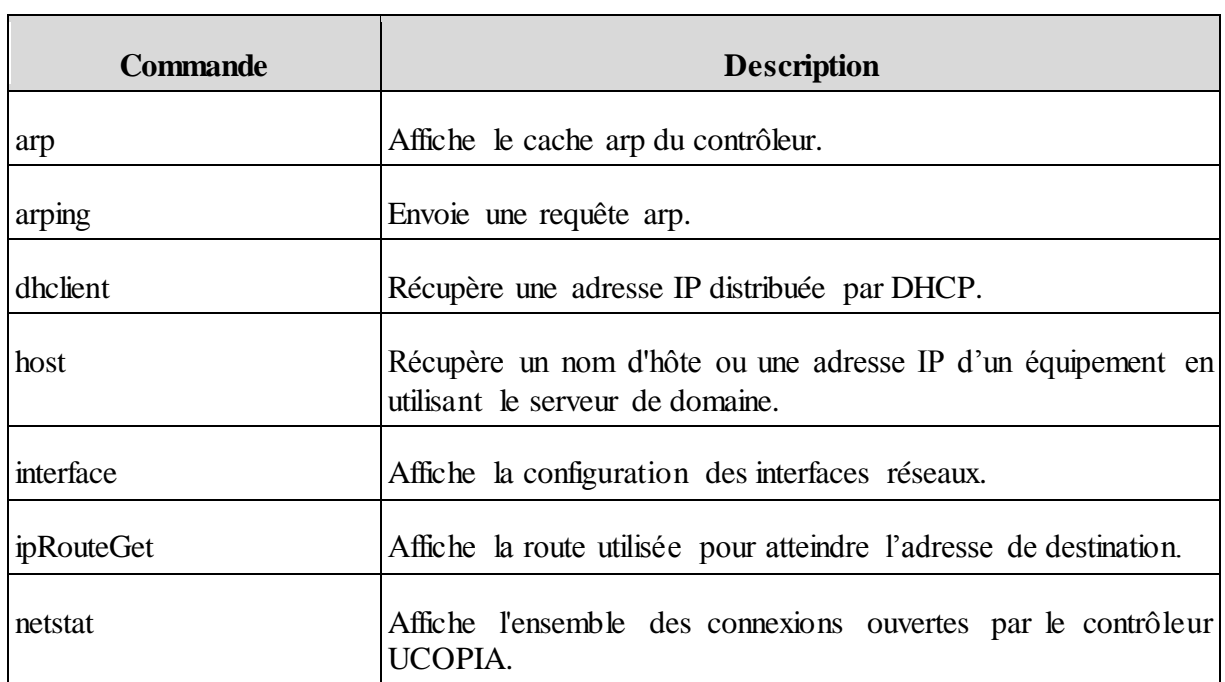

#### *Tableau 3.7. Commandes de diagnostic réseau*

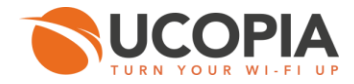

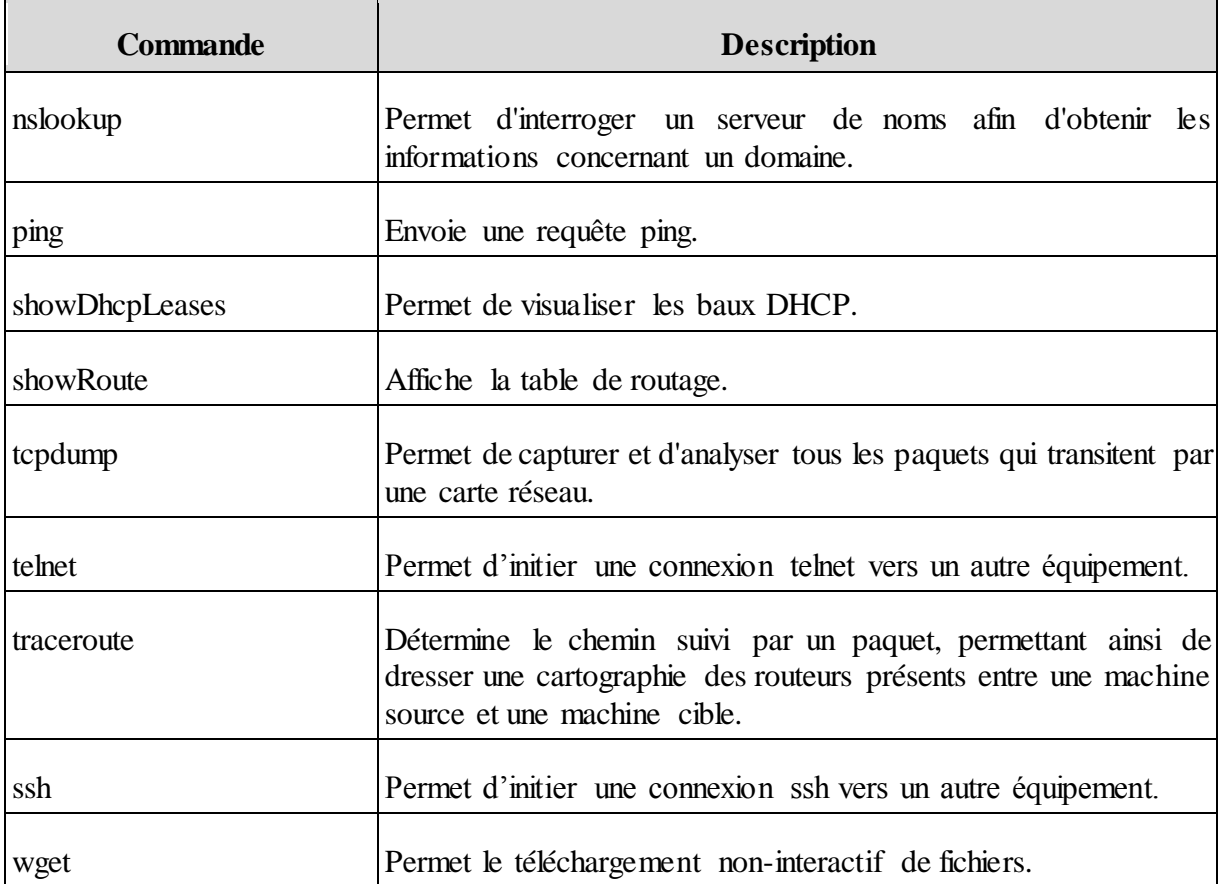

<span id="page-29-0"></span>3.7.1 arp

Affiche le cache arp du contrôleur.

arp [-n do\_not\_resolve]

### *Options :*

*-n do\_not \_resolve* : pas de résolution d'adresses IP П

#### *Exemple 3.7. arp*

```
> arp 
? (172.16.0.1) at 00:1b:21:04:f8:db [ether] on out 
>
```
#### <span id="page-29-1"></span>3.7.2 arping

Envoie une requête arp.

arping [-c count] [-w timeout] [-I device] [-s source] <dest>

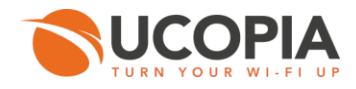

#### *Options :*

- *dest* : adresse IP de destination **The State**
- *-c count* : nombre de paquets envoyés
- *-w timeout* : temps maximum d'attente d'une réponse
- *-I device* : sélection de l'interface à utiliser
- *-s source* : adresse IP source

#### **Exemple :**

> arping -c 3 -w 5 -I out -s 10.0.0.187 10.0.0.1 ARPING 10.0.0.1 from 10.0.0.187 out Unicast reply from 10.0.0.1 [00:15:C5:F4:8D:E0] 0.786ms Unicast reply from 10.0.0.1 [00:15:C5:F4:8D:E0] 0.734ms Unicast reply from 10.0.0.1 [00:15:C5:F4:8D:E0] 0.753ms Sent 3 probes (1 broadcast(s)) Received 3 response(s)

#### <span id="page-30-0"></span>3.7.3 dhclient

Récupère une adresse IP distribuée par DHCP.

#### dhclient [interface]

<span id="page-30-1"></span>*Interface* : choix de l'interface

3.7.4 host

Récupère un nom d'hôte ou une adresse IP d'un équipement en utilisant le serveur de domaine.

host <hostname> [-t querytype] [-v verbose] [-r recursion off] [-d debugging] [-l list] [-T tcp] [server]

- *hostname* : nom du serveur
- *server* : adresse IP du serveur de nom

#### *Options :*

- *-t querytype* : spécifier le type de requête à rechercher П
- *-v verbose* : afficher le mode verbeux ш
- *-r recursion off* : désactiver la récursivité dans la demande
- *-d debugging* : activer le mode debug
- *-l list* : afficher le domaine complet
- *-T tcp* : activer le mode TCP/IP

#### **Exemple :**

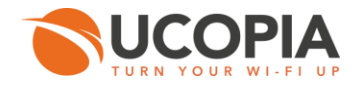

Test de résolution du nom oli1 par le serveur 10.0.0.1. T.

> host oli1 10.0.0.1 Using domain server: Name: 10.0.0.1 Address: 10.0.0.1#53 Aliases:

oli1.ucopia.lan has address 10.0.0.132

#### <span id="page-31-0"></span>3.7.5 interface

Affiche la configuration des interfaces réseaux.

Interface [interface]

*interface* : interface dont on veut afficher la configuration

#### **Exemple :**

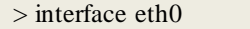

3: eth0: <BROADCAST,MULTICAST,UP,LOW ER\_UP> mtu 1500 qdisc pfifo\_fast state UP q len 1000 link/ether 00:06:4f:90:50:aa brd ff:ff:ff:ff:ff:ff inet6 fe80::206:4fff:fe90:50aa/64 scope link valid\_lft forever preferred\_lft forever

#### <span id="page-31-1"></span>3.7.6 ipRouteGet

Affiche la route utilisée pour atteindre l'adresse de destination.

ipRouteGet <dest\_address> [from src\_address]

- *from src\_address* : adresse IP de destination. П
- *dest\_address* : adresse IP de destination

#### **Exemple :**

> iprouteget 10.0.0.23 10.0.0.23 via 172.16.0.1 dev out src 172.16.0.200 cache mtu 1500 advmss 1460 hoplimit 64

#### <span id="page-31-2"></span>3.7.7 netstat

Affiche l'ensemble des connexions ouvertes par le contrôleur UCOPIA.

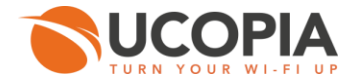

netstat [-r route] [-g groups] [-i interface] [-s statistics] [-n numeric] [-l listening] [-a all] [-e extend] [-I specified\_iface]

#### *Options :*

- *-r route* : afficher la table de routage
- *-g groups* : afficher les informations d'appartenance de groupe multicast
- *-i interface* : afficher une table de toutes les interfaces réseau.
- *-s statistics* : afficher un résumé des statistiques pour chacun des protocoles.
- *-n numeric* : afficher les adresses au format numérique au lieu d'essayer de déterminer le nom symbolique d'hôte, de port ou d'utilisateur.
- *-l listening* : afficher uniquement les sockets à l'écoute.
- *-a all* : afficher les sockets à l'écoute et celles qui ne le sont pas.
- *-e extend* : afficher des informations supplémentaires. Utilisez deux fois cette option pour un maximum de détails.
- *-I specified\_iface* : afficher une table de toutes les interfaces réseau.

#### **Exemples :**

Vérifier la table de routage.

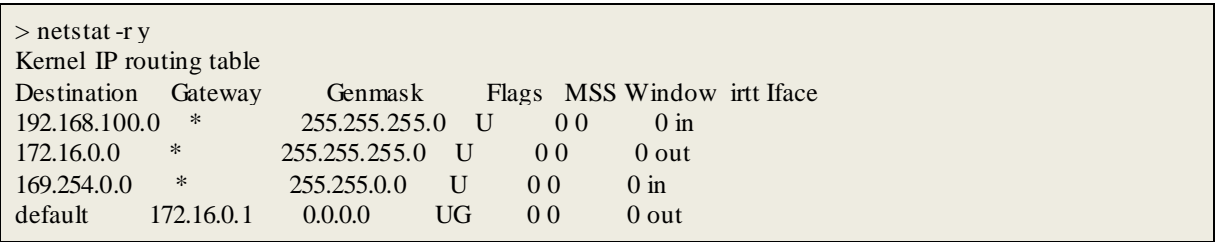

Informations relatives aux statistiques

```
> netstat -s y 
Ip: 
   134402 total packets received 
   314 with invalid addresses 
   0 forwarded 
   0 incoming packets discarded 
   76632 incoming packets delivered 
   72986 requests sent out 
   50 dropped because of missing route 
Icmp: 
   44 ICMP messages received 
   0 input ICMP message failed. 
   ICMP input histogram: 
      destination unreachable: 33 
      echo requests: 11 
   45 ICMP messages sent 
   0 ICMP messages failed
```
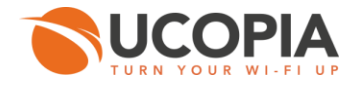

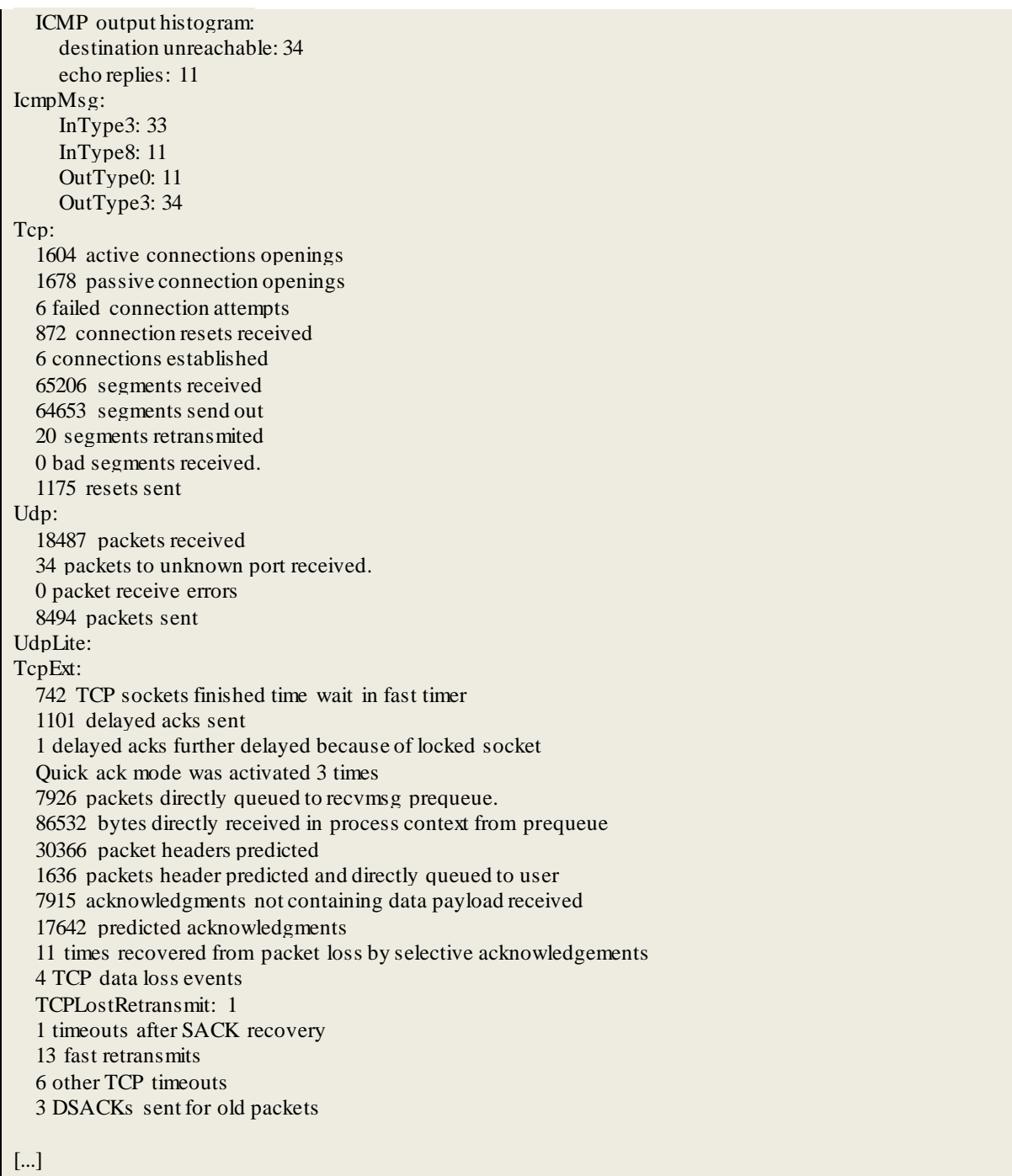

### <span id="page-33-0"></span>3.7.8 nslookup

Permet d'interroger un serveur de noms afin d'obtenir les informations concernant une machine hôte.

 $>$ nslookup <host $>$ 

*host* : nom de l'hôte à rechercher []**I** 

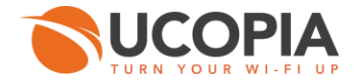

#### 1000000 **Note**

V

La commande nslookup passe en mode interactif si aucun nom d'hôte n'est donné.

#### **Exemples :**

**Recherche de l'hôte www.ucopia.com** 

```
> nslookup www.ucopia.com 
Server: 127.0.0.1 
Address: 127.0.0.1#53
```
Non-authoritative answer: www.ucopia.com canonical name = ucopia.com. Name: ucopia.com Address: 93.88.249.185

Recherche de l'hôte www.ucopia.com en mode interactif

```
> nslookup 
> www.ucopia.com 
Server: 127.0.0.1 
Address: 127.0.0.1#53 
Non-authoritative answer: 
www.ucopia.com canonical name = ucopia.com. 
Name: ucopia.com 
Address: 93.88.249.185 
> exit
```
#### <span id="page-34-0"></span>3.7.9 ping

Envoie une requête ping.

> ping [-c num\_echos] [-t ttl] [-I interface] [-b broadcast] [-n numeric] [-R road] <dest>

dest : nom de domaine ou adresse IP. ×

#### *Options :*

- *-c num\_echos* : spécifier le nombre de requite 'écho' à envoyer  $\overline{\phantom{a}}$
- *-t ttl* : time to Live П
- *-I interface* : adresse de l'interface ×
- *-b broadcast* : adresse de broadcast [n] n
- *-n numeric* : adresses numériques seulement [n]
- *-R road* : enregistrer et afficher la route [n]m,

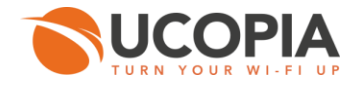

#### **Exemple :**

```
> ping 10.0.0.10 
PING 10.0.0.10 (10.0.0.10) 56(84) bytes of data.
64 bytes from 10.0.0.10: icmp_seq=1 ttl=64 time=2.80 ms
64 bytes from 10.0.0.10: icmp_seq=2 ttl=64 time=0.363 ms
64 bytes from 10.0.0.10: icmp_seq=3 ttl=64 time=0.295 ms
64 bytes from 10.0.0.10: icmp_seq=4 ttl=64 time=0.367 ms
--- 10.0.0.10 ping statistics ---
4 packets transmitted, 4 received, 0% packet loss, time 2999ms
rtt min/avg/max/mdev = 0.295/0.958/2.809/1.069 ms
```
<span id="page-35-0"></span>3.7.10 showDhcpLeases

Permet de visualiser les baux DHCP.

> showDhcpLeases [pipe] [pipe\_action] [grep\_pattern]

#### *Options :*

- *pipe* : le caractère de redirection '|'
- *pipe\_action* : l'action chaînée (less|grep)
- *grep\_pattern* : le motif **grep** (ne prend pas en compte le caractère ';')

#### **Exemple :**

```
> showDhcpLeases 
DHCP Leases 
lease 192.168.213.126 {
 starts 5 2011/08/26 13:47:51; 
  ends 6 2011/08/27 13:47:51; 
  binding state active;
  next binding state free; 
 hardware ethernet 00:1d:e0:62:d6:05;
 uid "\001\000\035\340b\326\005";
  client-hostname "seven-PC"; 
} 
lease 192.168.213.126 {
 starts 5 2011/08/26 13:56:47; 
  ends 6 2011/08/27 13:56:47; 
  binding state active;
  next binding state free; 
  hardware ethernet 00:1d:e0:62:d6:05; 
 uid "\001\000\035\340b\326\005";
  client-hostname "seven-PC"; 
}
```
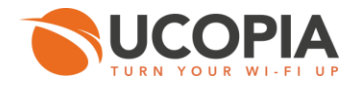

#### <span id="page-36-0"></span>3.7.11 showRoute

Affiche la table de routage.

> showRoute [table]

*table* **:** nom de la table de routage à afficher.

#### **Exemple :**

> showRoute 0: from all lookup local 101: from 172.16.0.200 lookup 782 32766: from all lookup main 32767: from all lookup default Table main: 192.168.100.0/24 dev in proto kernel scope link src 192.168.100.254 metric 10 172.16.0.0/24 dev out proto kernel scope link src 172.16.0.200 metric 10 169.254.0.0/16 dev in scope link metric 10 default via 172.16.0.1 dev out metric 10

<span id="page-36-1"></span>3.7.12 tcpdump

Permet de capturer et d'analyser tous les paquets qui transitent par une carte réseau.

tcpdump [expression] [-i interface] [-c count] [-D list\_interface] [-A ascii] [-e link\_level\_header] [-L data\_link\_types] [-n numeric\_addresses] [-N no\_domain\_name] [-p no\_promiscuous] [-q quick\_outpput][-S sequence\_absolute] [-v verbose] [-y data\_link\_type] [-T type]

*expression* : voir pcap-filter pour la syntaxe de l'expression (filtre les paquets à capturer. Si aucune expression n'est précisée, tous les paquets seront capturés).

#### *Options :*

- *-i interface* : capturer les paquets depuis l'interface réseau spécifié [].
- *-c count* : compter le nombre de ligne en fin de capture [].
- *-D list\_interface* : afficher la liste des interfaces disponibles [n].
- *-A ascii* : afficher tous les paquets en ASCII [n].  $\mathcal{L}^{\mathcal{L}}$
- *-e link\_level\_header* : afficher les entêtes des paquets au niveau liaison de données [n].
- *-L data\_link\_types* : afficher la liste des types connus de liaison de données [n]. **T**
- *-n numeric\_addresses* : ne par convertir les adresses ou ports en nom [y].
- *-N no\_domain\_name* : ne pas afficher le nom de domaine de qualification des noms d'hôte  $[n]$ .
- *-p no\_promiscuous* : permet d'accepter tous les paquets [n].
- *-q quick\_outpput* : quitter la capture [n].

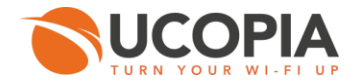

- *-S sequence\_absolute* : afficher le nombre de sequences TCP [n]. n
- *-v verbose* : afficher le mode verbeux [n].
- *-y data\_link\_type* : définir le type de liaison de données à utiliser lors de la capture [].
- *-T type* : forcer le type de paquets sélectionnés par l'expression à être interprété par le type spécifié [].

#### **Exemple :**

> tcpdump -n y -e y -i out tcpdump: verbose output suppressed, use -v or -vv for full protocol decode listening on out, link-type EN10MB (Ethernet), capture size 65535 bytes 22:31:59.050911 00:06:4f:90:50:aa > 00:1b:21:04:f8:db, ethertype IPv4 (0x0800), length 444: 172.16.0.200.222 > 82.234.35.126.47800: Flags [P.], seq 2514509764:2514510142, ack 3884938946, win 1002, options [nop,nop,TS val 6334104 ecr 585395710], length 378 22:31:59.123248 00:1b:21:04:f8:db > 00:06:4f:90:50:aa, ethertype IPv4 (0x0800), length 940: 82.234.35.126.4780 0 > 172.16.0.200.222: Flags [P.], seq 1:875, ack 378, win 316, options [nop,nop,TS val 585395811 ecr 6334104], length 874 22:31:59.123781 00:06:4f:90:50:aa > 00:1b:21:04:f8:db, ethertype IPv4 (0x0800), length 556: 172.16.0.200.222 > 82.234.35.126.47800: Flags [P.], seq 378:868, ack 875, win 1002, options [nop,nop,TS val 6334122 ecr 58539581 1], length 490

<span id="page-37-0"></span>3.7.13 telnet

Permet d'initier une connexion telnet vers un autre équipement.

telnet <hostname> [-p port]

*hostname* : adresse de la machine à joindre.

*Options :*

<span id="page-37-1"></span>*-p* : port de connexion

3.7.14 traceroute

Permet de déterminer le chemin suivi par un paquet, permettant ainsi de dresser une cartographie des routeurs présents entre une machine source et une machine cible.

```
traceroute <host> [-g gateway] [-i interface] [-f first_ttl] [-p port] 
[-s src_address] [-t tos] [-S packet_length] [-F no_fragment] [-I icmp_echo]
[-n numerically] [-r bypass] [-v verbose output]
```
*host* : adresse de la machine à joindre.

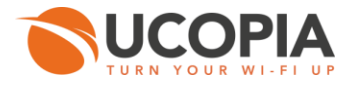

#### *Options*

- *-g gateway* : spécifier la passerelle de sortie. г
- *-i interface* : spécifier l'interface de sortie.
- *-f first\_ttl* : paramétrer le premier saut des paquets sortant.
- *-p port* : paramétrer le numéro de port UDP de base.
- *-s src\_address* : utiliser cette Adresse IP source. П
- *-t tos* : paramétrer le type de service.
- *-S packet\_length* : spécifier la taille des paquets.
- *-F no\_fragment* : indiquer aux routeurs intermédiaires de ne pas fragmenter les paquets.
- *-I icpmp\_echo* : utiliser ICMP ECHO lieu de datagrammes.
- *-n numerically* : afficher les adresses numériques.
- *-r bypass* : contourner les tables de routage normales.
- *-v verbose output* : afficher en mode verbeux.

#### <span id="page-38-0"></span>3.7.15 ssh

Permet d'initier une connexion SSH vers un autre équipement.

ssh [-l login\_name] [-p port] <hostname>

*hotsname* : adresse de la machine distante.

#### *Options :*

- *-l login\_name* : identifiant de l'utilisateur
- <span id="page-38-1"></span>*-p* : port de connexion.

3.7.16 wget

Permet le téléchargement non-interactif de fichiers.

wget <url> [-r recursive] [-c continue] --proxy-user [--no-check-certificate no\_check\_certificate] [--passive-ftp passive\_ftp][--no-proxy no\_proxy] [--proxy-ip proxy\_ip] [--proxy-port proxy\_port] [--proxy-user username] [--proxy-passwd passwd]

*url* : adresse de la ressource.

#### *Options :*

- *-r recursive* : activer le mode récursif.
- *-c continue* : continuer à obtenir un fichier téléchargé partiel.
- *--no-check-certificate no\_check\_certificate* : ne pas essayer de valider le certificat de serveur SSL.

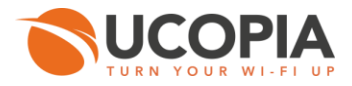

- *--passive-ftp* : ftp en mode passif. П
- *--no-proxy* : ne pas utiliser de proxy. п
- *--proxy-ip* : DNS ou adresse IP du serveur Proxy.  $\sim$
- *--proxy-port* : port du serveur Proxy.
- *--proxy-user username* : nom d'utilisateur pour l'authentification proxy. г
- *--proxy-passwd* : mot de passe pour l'authentification proxy. **The State**

#### **Exemple :**

Tester une connexion sur le site [http://www.ucopia.com](http://www.ucopia.com/) [\[http://www.ucopia.com/\]](http://www.ucopia.com/) en passant par un proxy.

> wget --proxy-ip 192.168.30.25 --proxy-port 3128 --proxy-user ucopia --proxy-passwd ucopia http://www.ucopia.com

#### <span id="page-39-0"></span>3.8 Diagnostic système

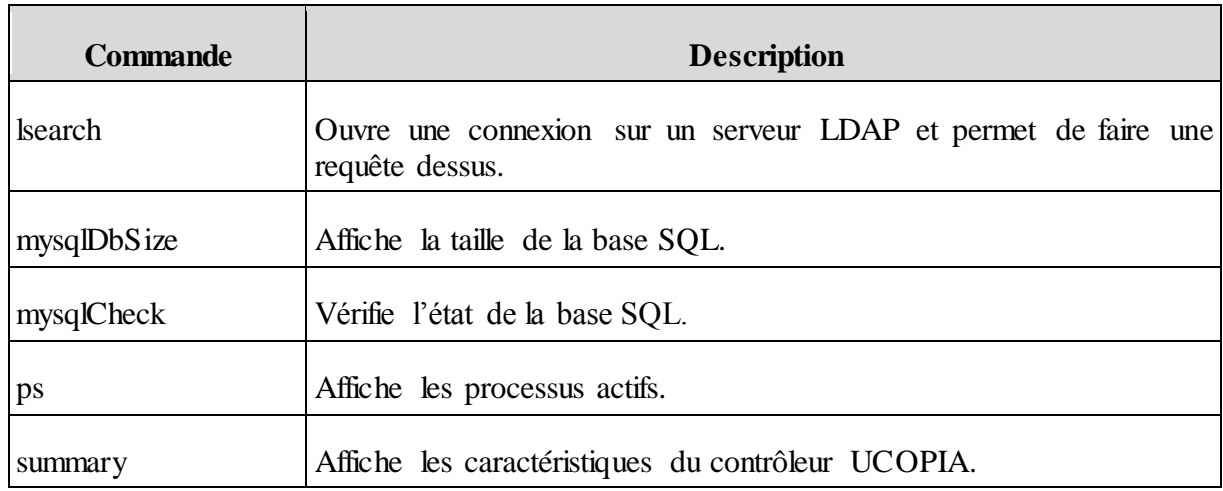

#### *Tableau 3.8. Commandes de diagnostic système*

#### <span id="page-39-1"></span>3.8.1 lsearch

Ouvre une connexion sur un serveur LDAP et permet de faire une requête dessus. Cette commande permet en particulier d'afficher la base des utilisateurs UCOPIA.

lsearch [filter]

*filter* : filtre de recherche Ħ

#### **Exemple :**

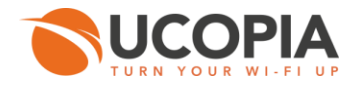

Rechercher l'utilisateur pborras : lsearch uid=pborras Ē.

```
> lsearch jdurand 
# extended LDIF 
# 
# LDAPv3 
# base <dc=ucopia,dc=com> with scope subtree 
# filter: (objectclass=*) 
# requesting: jdurand 
# 
# admin, administrators, ucopia.com 
dn: administratorid=admin,ou=administrators,dc=ucopia,dc=com 
# jdurand, users, ucopia.com 
dn: uid=jdurand,ou=users,dc=ucopia,dc=com 
# search result 
search: 2 
result: 0 Success 
# numResponses: 3 
# numEntries: 2
```
#### <span id="page-40-0"></span>3.8.2 mysqlDbSize

Affiche la taille de la base SQL

mysqlDbSize [table]

- *table* : nom de la table (sessions, stats, ulog, urls, users). П
- <span id="page-40-1"></span>3.8.3 mysqlCheck

Vérifie l'état de la base SQL.

mysqlCheck

#### **Exemple :**

> mysqlCheck ucpdb.controller\_stats OK ucpdb.deleg\_user Table is already up to date ucpdb.ihm OK ucpdb.sessions Table is already up to date ucpdb.stats Table is already up to date ucpdb.ulogTable is already up to date ucpdb.urlsOK ucpdb.users Table is already up to date ucpdb.usrpaypal Table is already up to date

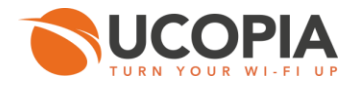

#### <span id="page-41-0"></span>3.8.4 ps

Affiche les processus actifs.

> ps [filter]

**filter** : spécifie le processus actif à afficher.

<span id="page-41-1"></span>3.8.5 summary

Affiche les caractéristiques du contrôleur UCOPIA.

> summary

#### **Exemple :**

> summary Maintenance validity.. 2014-08-30 \*\*\*\*\* \*\*\*\*\* \*\*\*\*\* \*\*\*\*\* \*\*\*\*\* \*\*\*\*\* \* Production name SV150 \* Serial number R2791976 \* Product type Advance \* Current version 4.4 \* Current build 13041001 \* Last upgrade - \*\*\*\*\* \*\*\*\*\* \*\*\*\*\* \*\*\*\*\* \*\*\*\*\* \*\*\*\*\*

#### <span id="page-41-2"></span>3.9 Commandes système

#### *Tableau 3.9. Commandes système*

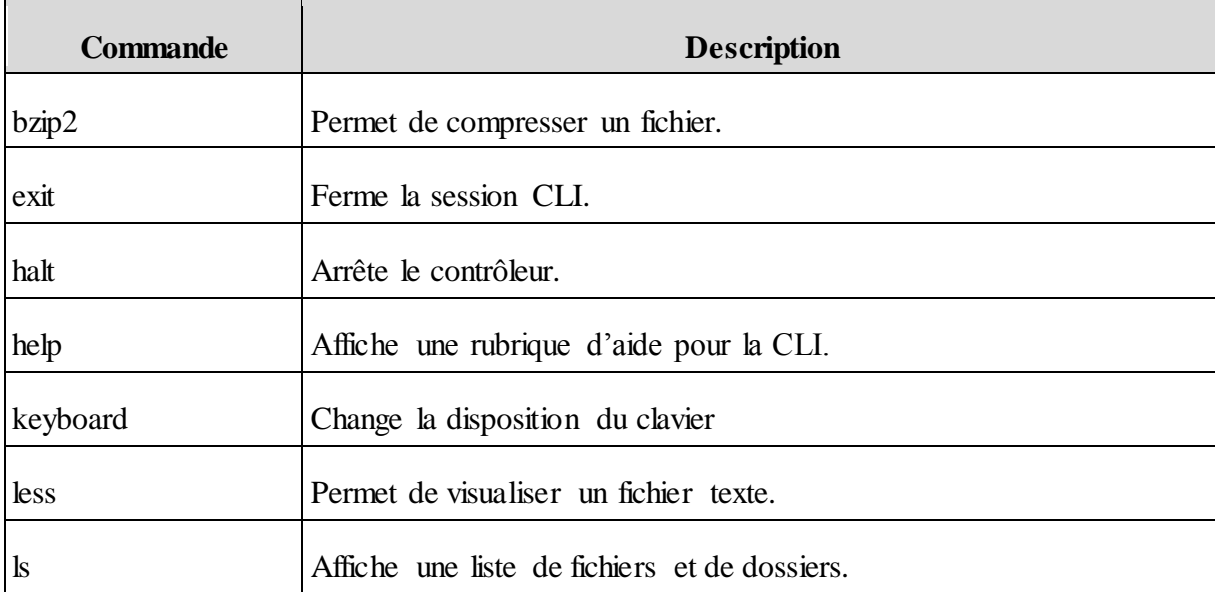

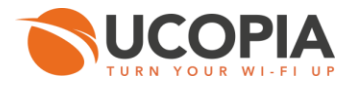

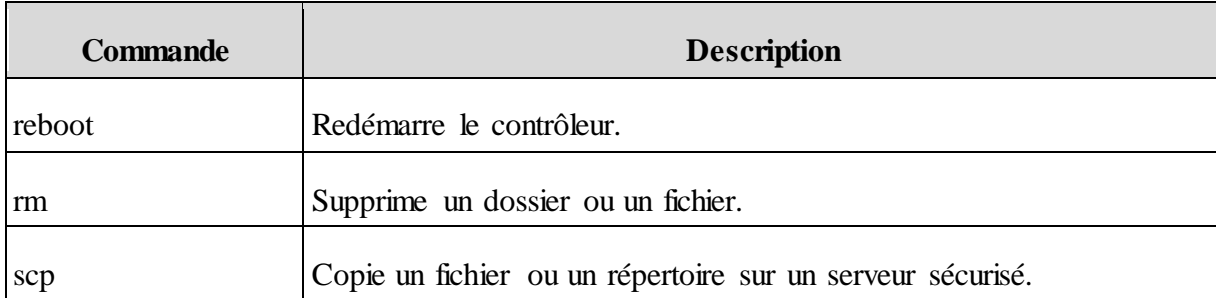

#### <span id="page-42-0"></span>3.9.1 bzip2

Permet de compresser un fichier.

bzip2 [-d decompress] [-k keep] <file>

*file* : nom du fichier.

#### *Options :*

- *-d decompress* : forcer la décompression.  $\overline{\phantom{a}}$
- *-k keep* : conserver les fichiers d'entrée. **I**
- <span id="page-42-1"></span>3.9.2 Exit

Ferme la session CLI.

> exit

<span id="page-42-2"></span>3.9.3 halt

Arrête le contrôleur.

> halt

<span id="page-42-3"></span>3.9.4 help

Affiche une rubrique d'aide pour la CLI.

> help

#### **Exemple :**

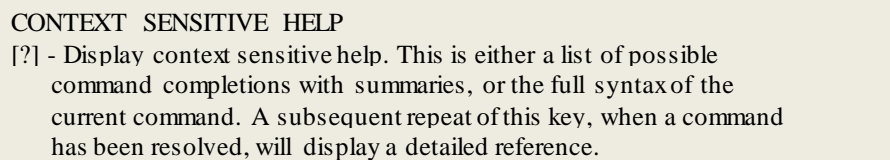

ï

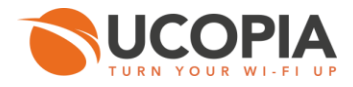

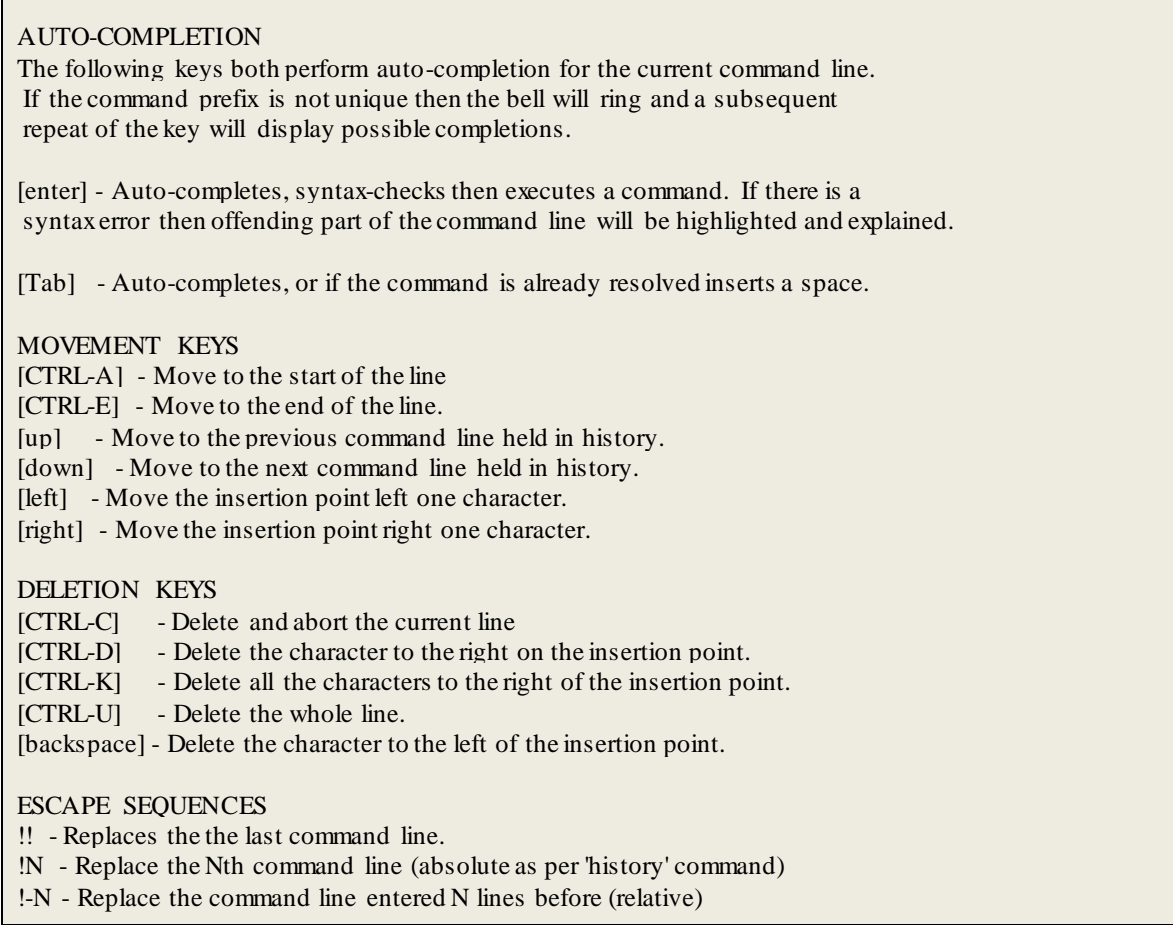

## <span id="page-43-0"></span>3.9.5 keyboard

Permet de changer la disposition du clavier.

> keyboard <layout>

*layout* : La disposition voulue du clavier (us|uk|fr|de) H

#### **Exemple :**

**Changer la configuration du clavier à FR** 

> keyboard fr Loading /usr/share/keymaps/i386/qwerty/fr.kmap.gz

#### <span id="page-43-1"></span>3.9.6 less

Permet de visualiser un fichier texte.

> less <file>

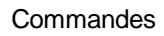

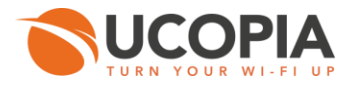

*file* : nom du fichier.

<span id="page-44-0"></span>3.9.7 ls

Affiche une liste de fichiers et de dossiers.

> ls [path]

*path* : indiquer le chemin du fichier ou répertoire à afficher.

<span id="page-44-1"></span>3.9.8 reboot

Redémarre le contrôleur.

> reboot

<span id="page-44-2"></span>3.9.9 rm

Supprime un dossier ou un fichier.

> rm <file> [-f force] [-r recursive]

file : nom du fichier à supprimer. П

*Options :*

- *-f force* : ignorer les fichiers. П
- <span id="page-44-3"></span>*-r recursive* : supprimer les répertoires et leur contenu.

3.9.10 scp

Copie un fichier ou un répertoire sur un serveur sécurisé.

> scp [-P port] [-r recursive] <file1> <file2>

file1, file2 : fichiers à copier П

#### *Options*

- *-P port* : port de connexion au serveur. П
- *-r recursive* : copier l'intégralité des répertoires. m

#### **Exemple :**

> scp –p 22 –r UCOPIA/ pborras@10.0.0.1:/UCOPIA/

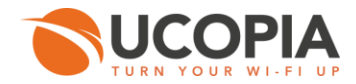

#### <span id="page-45-0"></span>3.10 Maintenance

#### *Tableau 3.7. Commandes de maintenance*

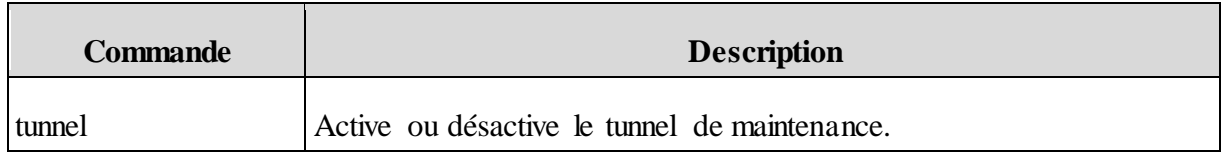

<span id="page-45-1"></span>3.10.1 tunnel

Active ou désactive le tunnel de maintenance.

> tunnel <action> [emergency\_host] [emergency\_remote\_port\_ssh] [emergency\_remote\_port\_https]

*action* : check\_hosts |check\_connection |automatic |enable\_manual |disable\_manual |keep\_alive |check\_all\_status| enable\_emergency |disable\_emergency (mount/unmount le tunnel en mode automatic, manual ou emergency, vérifie le statut ou la connectivité du tunnel )

#### *Options*

Les options concernent uniquement le tunnel en mode 'emergency'.

- *emergency\_host* : nom de domaine ou adresse IP du tunnel d'urgence, par défaut [*services-* $\mathcal{L}_{\mathcal{A}}$ *management-platform.com*]
- *emergency\_remote\_port\_ssh* : port SSH pour le tunnel d'urgence valeurs  $\mathcal{L}_{\mathcal{A}}$ possibles : (1025..65535), par défaut 35500.
- *emergency\_remote\_port\_https* : port HTTPS pour le tunnel d'urgence valeurs possibles (1025..65535), par défaut : 36500

#### **Exemple :**

*Activer un tunnel de maintenance manuel sur le port SSH 35566 et HTTPS 36566*

> tunnel enable\_manual services-management-platform.com 35566 36566